IBM Cúram Social Program Management Version 6.0.5

# *Handbuch zu Cúram Intake*

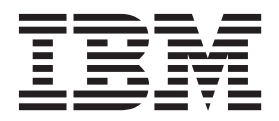

#### **Hinweis**

Vor Verwendung dieser Informationen und des darin beschriebenen Produkts sollten die Informationen in ["Bemerkungen"](#page-50-0) [auf Seite 43](#page-50-0) gelesen werden.

#### **Überarbeitung: März 2014**

Diese Ausgabe bezieht sich auf IBM Cúram Social Program Management v6.0.5 und alle nachfolgenden Releases, sofern nicht anderweitig in neuen Ausgaben angegeben.

Licensed Materials - Property of IBM.

**© Copyright IBM Corporation 2014.**

# **Inhaltsverzeichnis**

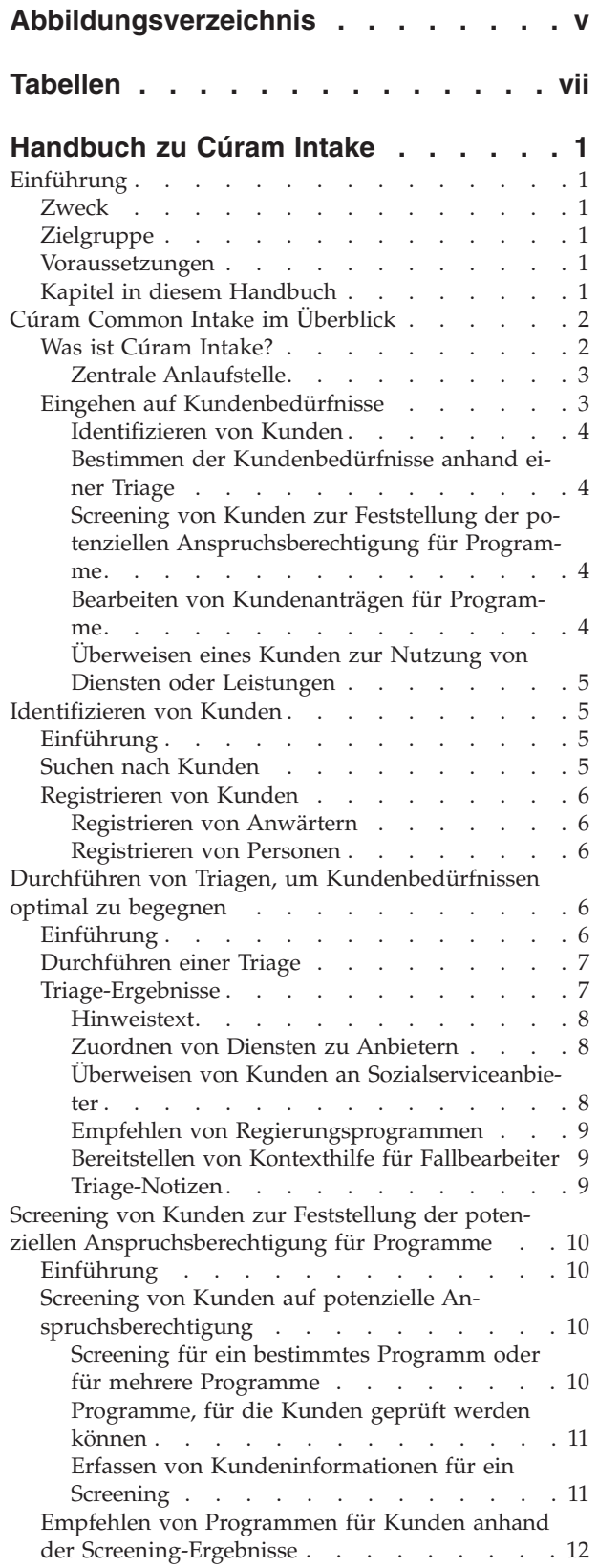

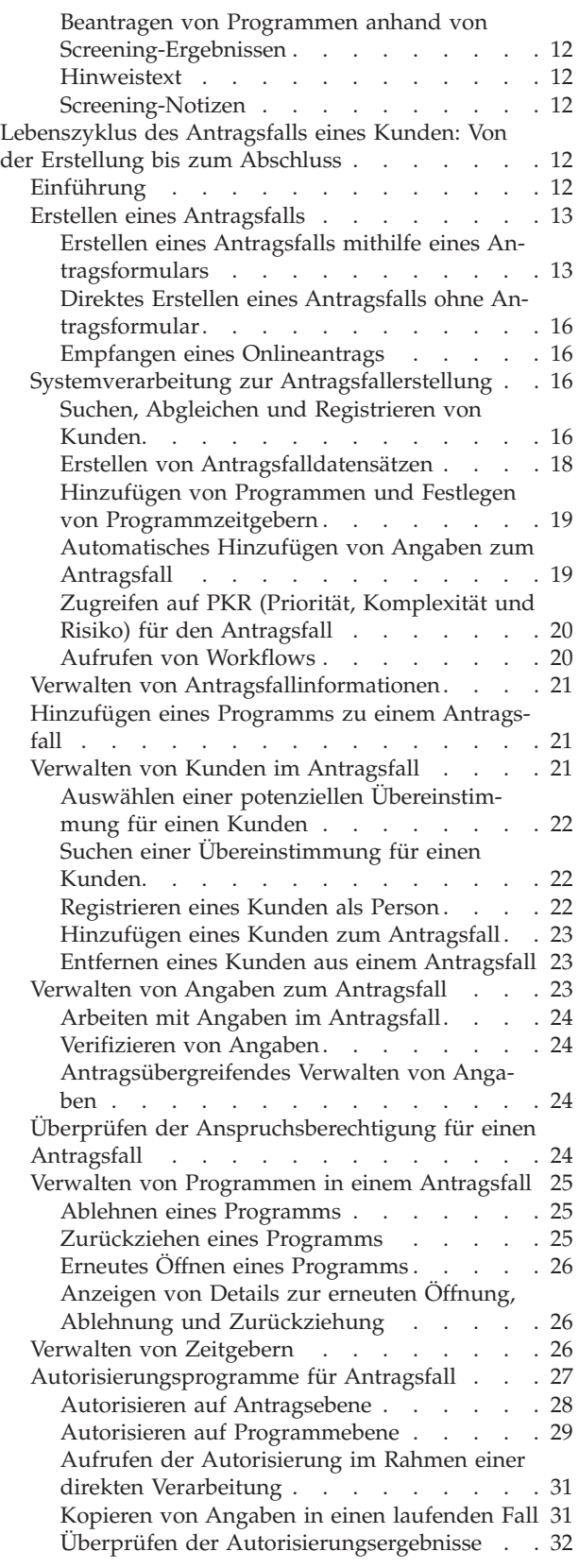

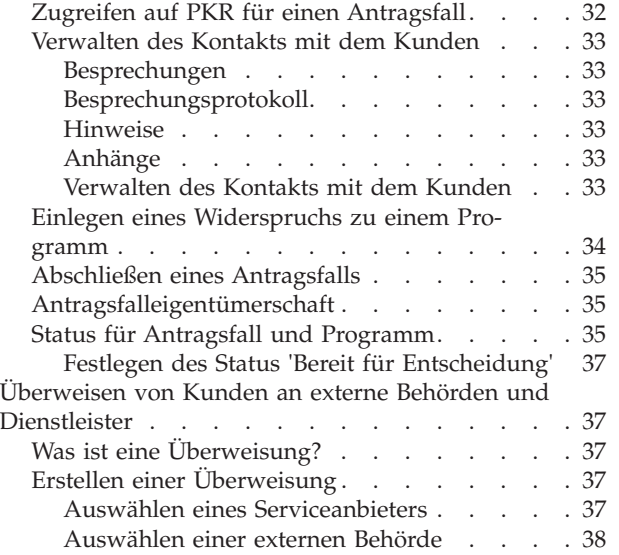

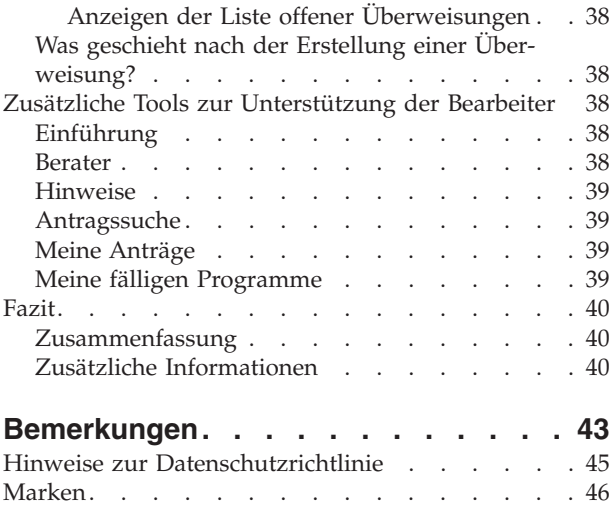

<span id="page-4-0"></span>**Abbildungsverzeichnis**

# <span id="page-6-0"></span>**Tabellen**

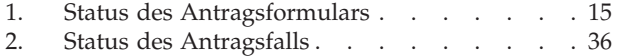

3. Programmstatus [. . . . . . . . . . . 36](#page-43-0)

# <span id="page-8-0"></span>**Handbuch zu Cúram Intake**

Cúram Intake unterstützt die folgenden Anliegenprozesse: Triage, Screening, Anträge und Überweisungen. Ein Anliegen kann mehrere Programme gleichzeitig umfassen. Dadurch wird der Aufwand reduziert, den ein Kunde für einen Antrag auf Leistungen und Dienste hat.

# **Einführung**

#### **Zweck**

Dieses Handbuch soll eine Übersicht über Cúram Intake bieten. Nach der Lektüre dieses Handbuchs verfügt der Leser über ein klares Verständnis dazu, wie das Produkt verwendet werden kann, um die Bedürfnisse eines Kunden mit den verfügbaren Programmen und Sozialleistungen in Einklang zu bringen. Außerdem bietet das Handbuch Informationen dazu, wie Organisationen diese Bedürfnisse anhand des bereitgestellten, konfigurierbaren Anliegenprozesses für die Programme erfüllen können, die von der Organisation zur Verfügung gestellt werden.

Damit diese Konzepte vollständig verstanden werden, sollte das gesamte Handbuch gelesen werden. Dieses Handbuch ist nicht als Schulungs- oder Benutzerhandbuch gedacht.

# **Zielgruppe**

Dieses Handbuch richtet sich an alle Benutzer, die sich Kenntnisse über die Geschäftskonzepte von Cúram Intake aneignen möchten. Leser benötigen keine Vorkenntnisse der Anwendung.

# **Voraussetzungen**

Der Leser sollte wissen, wie die Organisation Leistungen und Services für ihre Kunden bereitstellt. Zum besseren Verständnis der in diesem Handbuch beschriebenen Themen sollte der Leser zuvor das Handbuch zu Cúram Universal Access, das Cúram-Handbuch zur Verwaltung integrierter Fälle und das Cúram-Handbuch zu Beteiligten lesen.

# **Kapitel in diesem Handbuch**

Dieses Handbuch ist in die folgenden Kapitel unterteilt:

#### **Überblick zu Cúram Intake**

In diesem Kapitel werden die beiden wesentlichen Zielsetzungen von Cúram Intake erläutert: Erstes Ziel ist es, Bearbeitern in Organisationen ein Instrument an die Hand zu geben, mit dem sie die im Rahmen des Anliegenprozesses erforderlichen Aufgaben ausführen können. Zweites Ziel ist es, eine auf Zusammenarbeit basierende zentrale Anlaufstelle bereitzustellen, über die der Anliegenprozess von Kunden, die bestimmte Leistungen beantragen, bearbeitet werden kann. Das Kapitel bietet außerdem eine allgemeine Übersicht über die Hauptkomponenten von Cúram Intake.

#### **Identifizieren von Kunden**

Dieses Kapitel beschreibt, wie der Benutzer im System nach Kunden suchen bzw. Kunden im System registrieren kann.

#### <span id="page-9-0"></span>**Durchführen von Triagen, um Kundenbedürfnissen optimal zu begegnen** Dieses Kapitel beschreibt den Triage-Prozess, mit dessen Hilfe Kundenbedürfnisse identifiziert und unmittelbar angegangen werden können. Es wird außerdem beschrieben, wie Triagen durchgeführt und die Ergebnisse genutzt werden können, um den Bedürfnissen des Kunden zu begegnen.

#### **Screening von Kunden zur Feststellung der potenziellen Anspruchsberechtigung für Programme**

Dieses Kapitel enthält Informationen zum Kunden-Screening-Prozess, mit dessen Hilfe die potenzielle Anspruchsberechtigung von Kunden für ein oder mehrere Programme festgestellt wird.

#### **Lebenszyklus des Antragsfalls eines Kunden: Von der Erstellung bis zum Abschluss**

Dieses Kapitel enthält Informationen zum Lebenszyklus eines Antragsfalls für Programme von der Erstellung bis zum Abschluss. Es befasst sich ferner mit den verschiedenen Komponenten des Antragsverfahrens und den verfügbaren Konfigurationseinstellungen.

#### **Überweisen von Kunden an externe Behörden und Dienstleister**

In diesem Kapitel werden Überweisungen definiert und erläutert, wie Überweisungen erstellt und Sozialserviceanbietern und/oder externen Behörden zugestellt werden.

#### **Zusätzliche Tools zur Unterstützung der Bearbeiter**

Dieses Kapitel enthält Informationen zu den Tools, die dem Bearbeiter während des Anliegenprozesses zur Verfügung stehen.

# **Cúram Common Intake im Überblick**

# **Was ist Cúram Intake?**

Die meisten im Sozial- und Gesundheitsbereich aktiven Organisationen (Social Enterprise Management, SEM), darunter auch Organisationen, die sich mit Einkommensbeihilfen, Kinderbetreuung und Familienbetreuung befassen, sehen für ihre Kunden das Durchlaufen eines Anliegenprozesses vor, damit ein Antrag für den Bezug der von der Organisation angebotenen Produkte und/oder Dienste erstellt werden kann. Lange Zeit gingen Organisationen bei der Bereitstellung ihrer Produkte und Services im Alleingang vor, unter anderem auch bei der Durchführung des Anliegenprozesses. So mussten Kunden unter Umständen bei mehreren Organisationen oder Bearbeitern einen ähnlichen Anliegenprozess durchlaufen, um Leistungen oder Dienste beantragen zu können. Möglicherweise wurden dabei dieselben Informationen mehrfach erfasst und die Kunden mussten Zeitverzögerungen in Kauf nehmen, da sie erst den Antragsbeschluss abwarten mussten, um entscheiden zu können, ob sie möglicherweise weitere Leistungen oder Dienste beantragen müssen.

Cúram Intake hat zwei Zielsetzungen. Erstes Ziel ist es, Bearbeitern in Organisationen ein Instrument an die Hand zu geben, mit dem sie die im Rahmen des Anliegenprozesses erforderlichen Aufgaben in einer einheitlichen und gut anwendbaren Art und Weise ausführen können. Zweites Ziel ist es, Behörden dabei zu unterstützen, ihren Kunden, die bestimmte Leistungen und Dienste benötigen, eine auf Zusammenarbeit basierende zentrale Anlaufstelle für den Anliegenprozess zur Verfügung zu stellen. Dadurch kann die Anzahl der Behördengänge, die ein Kunde zur Beantragung von Leistungen und/oder Diensten bei verschiedenen Behörden unternehmen muss, erheblich reduziert werden, da die Bearbeiter die Möglichkeit haben, den Anliegenprozess programmübergreifend durchzuführen.

<span id="page-10-0"></span>Cúram Intake stellt die Funktionalität bereit, um den folgenden Anliegenprozess zu unterstützen:

- Triage
- Screening
- Antrag
- Überweisungen

#### **Zentrale Anlaufstelle**

Das Prinzip der zentralen Anlaufstelle bietet Kunden einen universellen Zugang zu Sozialleistungen und Regierungsprogrammen. Dadurch können Kunden sich mit ihrem spezifischen Anliegen gezielt an eine Organisation wenden, anstatt bei der Organisation pauschal Programme oder Leistungen zu beantragen, auf die sie ihrer Meinung nach Anspruch haben. Durch das Prinzip der zentralen Anlaufstelle können Bearbeiter die Bedürfnisse des Kunden im Vorfeld ermitteln und die bestmögliche weitere Vorgehensweise für den Kunden identifizieren. So kann es z. B. sinnvoll sein, den Kunden an eine externe Behörde oder einen externen Sozialserviceanbieter zu überweisen, die Anspruchsberechtigung des Kunden zu prüfen oder aber einen Antrag für den Bezug eines Programms zu stellen. Das Prinzip der zentralen Anlaufstelle umfasst auch das PKR-Konzept (PKR = Priorität, Komplexität und Risiko), das es einer Organisation ermöglicht, eine differenzierte und auf die individuelle Situation des Kunden zugeschnittene Vorgehensweise zu erarbeiten. Wenn ein Kunde beispielsweise obdachlos ist und dringend Lebensmittel und eine Unterkunft benötigt, kann die Organisation den Antrag dieses Kunden bevorzugt behandeln, um eine beschleunigte Bearbeitung veranlassen, und einen Fachexperten für die Betreuung dieses Kunden abstellen.

Cúram Intake bietet einen flexiblen Ansatz für den Anliegenprozess, da es keine strikte Vorgehensweise gibt, die von den Bearbeitern einzuhalten ist. Jeder Schritt innerhalb des Anliegenprozesses ist für den Bearbeiter optional, sodass er auf der Basis der Bedürfnisse des Kunden die optimale Vorgehensweise wählen kann. Wenn sich beispielsweise ein neuer Kunde mit einer Vielzahl von Bedürfnissen bei einer Organisation vorstellt, kann der Bearbeiter zunächst eine Triage durchführen, um die Grundbedürfnisse des Kunden zu ermitteln. Sobald diese feststehen, können Dienste und Programme identifiziert werden, die geeignet sind, diese Bedürfnisse zu befriedigen. Anschließend kann der Bearbeiter ein Screening durchführen, um zu ermitteln, für welche Programme der Kunde anspruchsberechtigt sein könnte. Auf dieser Grundlage kann der Bearbeiter schließlich einen Antrag für ein oder mehrere Programme stellen. Ein anderer Kunde möchte vielleicht ein ganz bestimmtes Programm bei der Organisation beantragen. In diesem Fall kann der Bearbeiter Triage und Screening überspringen und direkt mit dem Antrag für das gewünschte Programm beginnen.

# **Eingehen auf Kundenbedürfnisse**

Kunden setzen sich in der Regel mit einer festen Vorstellung darüber mit einer Organisation in Verbindung, welches Programm bzw. welcher Service ihrer Ansicht nach am besten auf ihre individuellen Bedürfnisse zugeschnitten ist. Dies kann zur Folge haben, dass Kunden Programme beantragen, für die sie nicht anspruchsberechtigt sind, oder aber sie sind sich der vollen Bandbreite der verfügbaren Programme und Dienste gar nicht bewusst. In Cúram Intake wird auf diese Problematik eingegangen, indem Funktionen bereitgestellt werden, die es dem Bearbeiter erleichtern, die Bedürfnisse des Kunden zu identifizieren und darauf aufbauend die optimale Vorgehensweise für diesen Kunden zu ermitteln.

<span id="page-11-0"></span>Kunden wenden sich häufig mit einem, aber auch mit mehreren Bedürfnissen an eine Organisation, für das bzw. die sie Unterstützung benötigen. Die Bedürfnisse der Kunden können in folgende Kategorien unterteilt werden:

- Lebensmittel
- Unterkunft
- Sicherheit
- Gesundheit
- v Finanzielles Auskommen
- Bildung

Cúram Intake stellt eine Triage-Funktion bereit, die Bearbeiter verwenden können, um die Bedürfnisse des Kunden zu identifizieren und die optimale Vorgehensweise für diesen Kunden zu ermitteln. Im Anschluss an eine Triage kann der Bearbeiter mit einem Screening fortfahren, um die potenzielle Anspruchsberechtigung des Kunden für organisationsinterne oder auch externe Programme festzustellen. Der Bearbeiter hat ferner die Möglichkeit, eine Überweisung an einen Sozialserviceanbieter zu erstellen oder mit der Antragstellung für den Bezug von Programmen in seiner eigenen Behörde fortzufahren.

In den folgenden Abschnitten und Kapiteln werden diese Funktionen ausführlicher beschrieben.

#### **Identifizieren von Kunden**

Wenn ein Kunde sich an eine Organisation wendet, prüft der Bearbeiter zunächst, ob es sich um einen bereits bestehenden Kunden der Organisation handelt. Ist der Kunde neu, kann der Bearbeiter ihn registrieren und mit dem Anliegenprozess fortfahren.

#### **Bestimmen der Kundenbedürfnisse anhand einer Triage**

Eine Triage ermöglicht Bearbeitern die schnelle Einschätzung der Bedürfnisse eines Kunden, der sich an die Organisation wendet. Ein Kunde kann beispielsweise einen sofortigen Bedarf an Lebensmitteln für sich und seine Familie haben. Über die Triage werden diese Bedürfnisse schnell identifiziert. Zusätzlich wird eine Liste geeigneter Dienste und Programme bereitgestellt, die Unterstützung bei der Erfüllung dieser Bedürfnisse bieten.

#### **Screening von Kunden zur Feststellung der potenziellen Anspruchsberechtigung für Programme**

Cúram Intake stellt die erforderliche Architektur bereit, mit der eine Organisation Anspruchsberechtigungen prüfen kann. Mithilfe solcher Screenings können Bearbeiter anhand der Antworten auf einen Fragensatz feststellen, ob ein Kunde potenziell für ein oder mehrere Programme anspruchsberechtigt ist. Bei positivem Ergebnis des Screenings kann der Kunde entscheiden, ob er einen Antrag für den Bezug des betreffenden Programms stellen möchte.

Die Screening-Ergebnisse werden anhand eines kurzen Satzes an Anspruchsberechtigungsregeln ermittelt, die auf die Antworten des betreffenden Kunden angewendet werden. Cúram Intake nutzt die Cúram IEG-Infrastruktur (IEG = Intelligent Evidence Gathering) und ermöglicht es Behörden auf diese Weise, die geführten Abläufe für das Screening speziell für ihre Programme zu konfigurieren.

#### **Bearbeiten von Kundenanträgen für Programme**

Um den Anspruch auf ein Programm anzumelden, muss ein Kunde bei den meisten Programmen einen entsprechenden Antrag übermitteln. In diesem Antrag muss der Kunde bestimmte Informationen angeben, die für die Beantragung des Pro<span id="page-12-0"></span>gramms erforderlich sind. Hierzu können persönliche Daten, Angaben zu den zu seinem Haushalt gehörenden Personen sowie Angaben zu Einkommen, Ausgaben, Beschäftigungsverhältnis, Ausbildung und weitere Informationen gehören. Diese Informationen werden als Angaben in den Antrag des Kunden aufgenommen und zur Autorisierung des Programms, für das ein Antrag gestellt wird, verwendet. Anträge können über folgende Kanäle übermittelt werden:

- In der Behörde (persönlich)
- Telefonisch
- Online über Cúram Universal Access
- Auf dem Postweg

Cúram Intake stellt einen Antragsfall zur Verfügung, der zum Verwalten aller Informationen zu einem Antrag für Programme dient. Nachdem ein Antrag von einem Kunden übermittelt wurde, durchläuft er eine Reihe von Bearbeitungsschritten, die abhängig von den Konfigurationseinstellungen der jeweiligen Organisation entweder manuell vom Bearbeiter oder automatisch vom System ausgeführt werden. Diese Schritte umfassen die Erstellung des Antragsfalls, das Suchen und Abgleichen von Kunden, die Verwaltung der Angaben und die Verifizierung und Autorisierung des Programms. Cúram Intake stellt die Konfigurationen und die Funktionalität bereit, die zur Bearbeitung eines Antragsfalls bis zu seinem Abschluss erforderlich sind.

#### **Überweisen eines Kunden zur Nutzung von Diensten oder Leistungen**

Bei einer Überweisung handelt es sich um eine E-Mail an einen externen Anbieter oder eine externe Behörde, die den Empfänger darüber informiert, dass ein Kunde die Dienste oder Leistungen des Anbieters bzw. der Behörde benötigt. Der Bearbeiter kann in jeder Phase des Anliegenprozesses eine Überweisung für extern angebotene Dienste oder Programme erstellen. Dies kann beispielsweise erforderlich werden, wenn der Bearbeiter im Zuge der Antragstellung oder des Screenings zu dem Schluss kommt, dass ein bestimmter Dienst oder ein bestimmtes Programm für den Kunden von Vorteil wären. In bestimmten Phasen des Prozesses gibt das System auch Empfehlungen für bestimmte Dienste oder Programme aus und stützt sich dabei auf die vom Kunden angegebenen Informationen (z. B. bei Abschluss einer Triage). Der Bearbeiter hat dann die Möglichkeit, Überweisungen für die externen Dienste und Programme zu erstellen, die empfohlen werden.

# **Identifizieren von Kunden**

## **Einführung**

Der erste Schritt innerhalb des Anliegenprozesses besteht für einen Bearbeiter in der Suche nach einem Kunden und der Registrierung des Kunden. Beim Erstkontakt kann der Bearbeiter prüfen, ob der Kunde bereits im System registriert ist, oder ob es sich um einen neuen Kunden der Organisation handelt. Der Bearbeiter verfügt möglicherweise noch nicht über alle Daten, die für eine vollständige Personenregistrierung erforderlich sind. Aus diesem Grund kann der Bearbeiter den Kunden vorerst als Anwärter anhand der Minimaldaten registrieren. Eine vollständige Registrierung kann dann zu einem späteren Zeitpunkt durchgeführt werden, wenn alle erforderlichen Informationen verfügbar sind.

### **Suchen nach Kunden**

Der Bearbeiter beginnt den Anliegenprozess mit einer Suche nach dem Kunden im System. Der Bearbeiter kann die Suchergebnisse überprüfen und entscheiden, ob

<span id="page-13-0"></span>die Daten einer bereits im System registrierten Person mit den Daten des Kunden übereinstimmen. Wenn eine Übereinstimmung gefunden wird, dann kann der Bearbeiter den Kunden in den Suchergebnissen auswählen und mit dem Anliegenprozess beginnen.

Mit der vom System bereitgestellten Personensuchfunktion kann der Bearbeiter den gesamten Datenbestand für Personen des Beteiligtentyps 'Person' und 'Anwärter' durchsuchen, die im System registriert sind. Weitere Informationen zur Personensuche enthält das Cúram-Handbuch zu Beteiligten.

# **Registrieren von Kunden**

Der Bearbeiter hat die Möglichkeit, einen neuen Kunden mit dem Beteiligtentyp 'Person' oder 'Anwärter' zu registrieren. Ein Kunde wird generell als Anwärter registriert, bis er einen Antrag für ein Programm stellt. Zum Zeitpunkt der Antragstellung wird er dann mit dem Beteiligtentyp 'Person' vollständig registriert. Die Cúram Intake-Informationen wie z. B. die Angaben zu Triagen, Screenings, Antragsfällen, Antragsformularen und Überweisungen werden mit dem Beteiligtendatensatz des Kunden verknüpft.

#### **Registrieren von Anwärtern**

Personen können mit dem Beteiligtentyp 'Anwärter' registriert werden, wenn die Organisation nicht über genügend Informationen verfügt, um die betreffende Person als Beteiligten des Typs 'Person' zu registrieren. Anwärter weisen Ähnlichkeiten mit Personen des Beteiligtentyps 'Person' auf, es gelten für den Beteiligtentyp 'Anwärter' jedoch geringere Anforderungen in Bezug auf die benötigten Daten. Wenn die Organisation nach der Registrierung eines Kunden als Anwärter weitere Informationen zu diesem Kunden erhält (z. B. bei der Fortführung der Antragsstellung für ein bestimmtes Programm), dann kann der Anwärter als Kunde mit dem Beteiligtentyp 'Person' registriert werden. Weitere Informationen zu Anwärtern enthält das Cúram-Handbuch zu Beteiligten.

Cúram Intake stellt eine Funktion für die automatisierte Suche und den automatisierten Abgleich bereit, die von einer Organisation so konfiguriert werden kann, dass sie während des Erstellungsprozesses für den Antragsfall verwendet werden kann. Die Such- und Abgleichsfunktion sucht automatisch nach registrierten Personen, deren Daten mit den Einzelangaben des Anwärters übereinstimmen, der einen Antrag für ein Programm stellt. Auf der Basis der konfigurierten Suchkriterien wird festgestellt, ob der Anwärter automatisch mit einer registrierten Person abge-glichen werden kann. Weitere Informationen enthält ["Suchen, Abgleichen und Re](#page-23-0)[gistrieren von Kunden" auf Seite 16.](#page-23-0)

#### **Registrieren von Personen**

Der Bearbeiter wählt eine Person zur Registrierung aus, wenn die erforderlichen Daten zu dem betreffenden Kunden verfügbar sind. Über das System kann der Bearbeiter außerdem prüfen, ob ein Beteiligter bereits registriert wurde. Auf diese Weise wird die Erstellung doppelter Personendatensätze vermieden. Weitere Informationen zur Personenregistrierung enthält das Cúram-Handbuch zu Beteiligten.

# **Durchführen von Triagen, um Kundenbedürfnissen optimal zu begegnen**

# **Einführung**

Die Identifizierung von Kundenbedürfnissen und deren angemessene Bearbeitung ist eine der zentralen Aufgaben einer Sozialleistungsorganisation. In sozialer Hin<span id="page-14-0"></span>sicht haben die Menschen sechs Grundbedürfnisse: Lebensmittel, Unterkunft, Gesundheit, Bildung, finanzielles Auskommen und Sicherheit. All diese Bedürfnisse sind in einer komplexen Struktur miteinander verknüpft. Wird eines der Bedürfnisse nicht erfüllt, ist es sehr wahrscheinlich, dass die betreffende Person auch in anderen Bereichen Unterstützung benötigt. Mithilfe einer Triage kann der Bearbeiter die Bedürfnisse von Kunden, die bei der Behörde anrufen oder persönlich vorstellig werden, anhand einiger grundlegender Fragen schnell ermitteln. Das Ergebnis gibt dem Bearbeiter Aufschluss über die Situation des Kunden in Bezug auf seine Grundbedürfnisse.

Führt der Bearbeiter in Cúram Intake eine Triage durch, generiert das System eine Liste, aus der die für die Bedürfnisse des Kunden geeigneten Dienste, Serviceanbieter und Programme hervorgehen. Angenommen, Thomas Schmidt hat vor kurzem seine Arbeitsstelle verloren. Er gibt bei der Organisation an, dass er mit seinen Mietzahlungen in Verzug ist und dringend Lebensmittel für seine Familie benötigt. Über die Triage werden diese Bedürfnisse schnell identifiziert. Zusätzlich wird eine Liste geeigneter Dienste und Programme bereitgestellt, die Unterstützung bei der Erfüllung dieser Bedürfnisse bieten. In unserem Beispiel würde Herrn Schmidt empfohlen werden, einen Mietzuschuss und Lebensmittelbeihilfen zu beantragen.

Eine Triage kann vom Bearbeiter jederzeit durchgeführt werden. In der Regel wird eine Triage jedoch dann durchgeführt, wenn ein Kunde Unterstützung benötigt und nicht mit den Diensten und Programmen vertraut ist, für die er anspruchsberechtigt sein könnte.

# **Durchführen einer Triage**

Sobald ein Kunde bei einer Organisation persönlich vorstellig wird oder die Organisation telefonisch kontaktiert, kann eine Triage durchgeführt werden, um die Bedürfnisse des Kunden genau zu bestimmen. Triagen können für Anwärter oder registrierte Personen durchgeführt werden.

Dabei stellt der Bearbeiter dem Kunden einige Fragen, um Informationen zur Situation des Kunden zu erfassen. Für die Triage-Fragen gibt es mehrere vordefinierte Antwortmöglichkeiten (Multiple-Choice-Fragen), sodass die Triage wenig Zeit in Anspruch nimmt. Um die Ergebnisse anzeigen zu können, muss mindestens für eine der Fragen eine Antwort vorliegen. Das System stellt zusammen mit Cúram Intake ein ohne Vorbereitungs- oder Anpassungsaufwand einsetzbares Cúram IEG-Script (IEG = Intelligent Evidence Gathering) für Kunden zur Verfügung, die die Triage im Rahmen ihres Anliegenprozesses ausführen möchten. Das Script umfasst einen Satz von Fragen, die darauf ausgerichtet sind festzustellen, ob der Kunde dringende Bedürfnisse in den im vorherigen Abschnitt aufgeführten Bereichen hat.

**Anmerkung:** Eine einmal gestartete Triage kann nicht gespeichert werden, um sie zu einem späteren Zeitpunkt fortzusetzen. Der Bearbeiter kann sie entweder zu Ende führen oder verwerfen.

# **Triage-Ergebnisse**

Basierend auf den Antworten des Kunden auf die Triage-Fragen zeigt das System eine Liste empfohlener Sozialleistungen, Serviceanbieter und/oder Regierungsprogramme an, die für die Bedürfnisse des Kunden am besten geeignet sind. Auf der Ergebnisseite können auch dringende Warnungen angezeigt werden, wenn das System beispielsweise feststellt, dass eine Notlage des Kunden vorliegt. Die Ergebnisse werden anhand eines Cúram-Anspruchsberechtigungsregelwerks (CER, Cúram Eligibility Rules) abgeleitet, das ausgeführt wird, sobald der Bearbeiter die

<span id="page-15-0"></span>Triage-Antworten übermittelt hat. Auf der Seite mit den Triage-Ergebnissen kann der Bearbeiter die folgenden Aktionen ausführen:

- v Überweisungen an Sozialserviceanbieter und/oder externe Behörden erstellen
- Prüfung des Kunden auf Anspruchsberechtigung für empfohlene Programme durchführen
- Beantragung von Programmen
- Einleitung von Soforthilfemaßnahmen (bei Vorliegen einer Notlage)

Ein Verlauf der Triage-Empfehlungen wird für sämtliche vollendete Triage-Vorgänge des Kunden gespeichert. Im Verlaufsdatensatz werden Datum und die Uhrzeit der Triage, Hinweise und die empfohlenen Programme und Dienste gespeichert. Im folgenden Abschnitt werden diese Funktionen ausführlicher beschrieben.

#### **Hinweistext**

Je nachdem, wie der Kunde die Fragen beantwortet hat, kann es erforderlich sein, den Bearbeiter auf wichtige Informationen hinzuweisen. Hat der Kunde beispielsweise eine Notlage angegeben, kann es erforderlich sein, dass sich der Bearbeiter sofort mit geeigneten Hilfseinrichtungen in Verbindung setzt. In Abhängigkeit von den Antworten des Kunden können auch mehrere Hinweise angezeigt werden. Hinweistexte können im Triage-Regelwerk definiert werden, sodass sie auf der Registerkarte mit den Triage-Ergebnissen angezeigt werden.

#### **Zuordnen von Diensten zu Anbietern**

Cúram Intake stellt eine Liste der empfohlenen Sozialleistungen bereit, um die grundlegenden Bedürfnisse des Kunden zu erfüllen. Die empfohlenen Serviceanbieter werden auf einer Karte angezeigt, um dem Bearbeiter die Auswahl des am besten geeigneten Anbieters zu erleichtern. Zunächst wird eine Anbietervorauswahl angezeigt, um zu vermeiden, dass zu viele Anbieter auf der Karte angezeigt werden.

Auf der Karte werden die Anbieter angezeigt, die bezogen auf den Standort der Behörde und den Wohnsitz des Kunden die höchste Relevanz haben. Mithilfe der Karte kann der Bearbeiter auch nach Anbietern in einem bestimmten Gebiet suchen. Gibt der Bearbeiter beispielsweise 'Frankfurt' ein, werden auf der Karte alle Anbieter der ausgewählten Dienste im Raum Frankfurt angezeigt.

**Anmerkung:** Um die empfohlenen Services zuzuordnen und anzuzeigen, muss Cúram Provider Management installiert und konfiguriert werden. Weitere Informationen enthält das Handbuch Cúram Provider Management Guide.

**Anzeigen von Anbieterdetails:** Cúram Intake stellt Anbieterinformationen bereit, damit der Bearbeiter einen Anbieter ermitteln kann, der am besten für die Erfüllung der Kundenbedürfnisse geeignet ist. Die Anbieterdetails werden aufgerufen, sobald der Anbieter auf der Karte ausgewählt wird. Anschließend hat der Bearbeiter die Möglichkeit, weitere Informationen zum Anbieter anzuzeigen.

#### **Überweisen von Kunden an Sozialserviceanbieter**

Basierend auf dem Prinzip der zentralen Anlaufstelle kann der Bearbeiter Kunden auch an Sozialserviceanbieter überweisen, die ihnen bei der Erfüllung ihrer Grundbedürfnisse behilflich sein könnten. In manchen Fällen kann die Organisation selbst kein geeignetes Programm zur Erfüllung der Kundenbedürfnisse anbieten oder der Kunde ist für ein vorhandenes Programm nicht anspruchsberechtigt. In dieser Situation kann der Bearbeiter den Kunden an einen Serviceanbieter überweisen, der ihm möglicherweise weiterhelfen kann.

<span id="page-16-0"></span>Der Bearbeiter kann Überweisungen an einen Sozialserviceanbieter auf der Basis der Triage-Ergebnisse des Kunden erstellen. Bei einer Überweisung handelt es sich um ein einfaches Formular, in dem die Informationen zum Anbieter sowie die verfügbaren Kontaktinformationen zum Kunden bereits eingetragen sind. Der Bearbeiter hat die Möglichkeit, noch nicht zugestellte Überweisungen an Sozialserviceanbieter zu senden, zu bearbeiten oder zu löschen. Entscheidet er sich für das Senden der Überweisung, wird dem Anbieter die Überweisung per E-Mail zugestellt.

#### **Empfehlen von Regierungsprogrammen**

Zusätzlich zur Bereitstellung von Details zu den für den Kunden geeigneten Sozialserviceanbietern werden dem Bearbeiter vom System Informationen zu Regierungsprogrammen angezeigt, für die der Kunde möglicherweise anspruchsberechtigt ist. Ausgehend von den Triage-Ergebnissen kann der Bearbeiter auch für eine Reihe von Regierungsprogrammen, die für den Kunden in Frage kommen könnten, Prüfungen durchführen, Leistungen beantragen oder Überweisungen erstellen. In Abhängigkeit von den Antworten des Kunden auf die Fragen im Script identifiziert das CER-Regelwerk geeignete Programme, die entweder in der Behörde selbst oder von einer externen Behörde angeboten werden. Für die empfohlenen internen Programme kann der Bearbeiter ein Screening durchführen oder Leistungen beantragen. Weitere Informationen zum 'Screening' und zum Prozess des 'Anliegenantrags' enthalten ["Screening von Kunden zur Feststellung der potenziellen An](#page-17-0)[spruchsberechtigung für Programme" auf Seite 10](#page-17-0) und ["Lebenszyklus des](#page-19-0) [Antragsfalls eines Kunden: Von der Erstellung bis zum Abschluss" auf Seite 12.](#page-19-0)

Wird ein empfohlenes Programm von einer externen Behörde angeboten, kann der Bearbeiter für den Kunden entweder ein Screening für dieses Programm durchführen oder eine Überweisung an die externe Behörde erstellen. Cúram Intake bietet die Möglichkeit, auf der Seite mit den Triage-Ergebnissen mithilfe eines zweistufigen Assistentenprozesses Überweisungen an eine externe Behörde zu erstellen. Im Assistenten sind die Programmdetails und die verfügbaren Kundenkontaktinformationen bereits eingetragen. Der Bearbeiter hat die Möglichkeit, noch nicht zugestellte Programmüberweisungen zu senden, zu bearbeiten oder zu löschen. Diese drei Aktionen können nur bei noch nicht zugestellten Überweisungen durchgeführt werden. Entscheidet er sich für das Senden der Überweisung, wird dem Anbieter die Überweisung per E-Mail zugestellt. Weitere Informationen zu Überweisungen enthält ["Überweisen von Kunden an externe Behörden und Dienstleister" auf Seite](#page-44-0) [37.](#page-44-0)

#### **Bereitstellen von Kontexthilfe für Fallbearbeiter**

Der 'Berater' ist ein Tool, das während des Anliegenprozesses kontextbezogene Tipps und Erinnerungen für den Bearbeiter bereitstellt. Wird der Berater innerhalb einer Triage aufgerufen, werden Tipps angezeigt, die sich auf die während der Triage eingegebenen Daten beziehen. Der Bearbeiter wird dabei auf weitere Bereiche hingewiesen, die für ihn relevant sein könnten. So kann der Bearbeiter beispielsweise darauf hingewiesen werden, dass der Kunde aufgrund der aktuellen Triage-Ergebnisse auch in Bezug auf Lebensmittelbeihilfen und Bargeldunterstützung geprüft werden sollte. Gleichzeitig wird ein Link zu den Programmen bereitgestellt, die aufgrund der Triage-Ergebnisse in Frage kommen. Der Bearbeiter kann dann entscheiden, ob er das Screening für die empfohlenen Programme durchführen möchte. Weitere Informationen zum Berater enthält ["Berater" auf Seite 38.](#page-45-0)

#### **Triage-Notizen**

Der Bearbeiter kann Notizen, die sich auf einen konkreten Triage-Datensatz beziehen, erfassen und verwalten. Die Notizfunktionen können über die Registerkarte mit den Triage-Ergebnissen aufgerufen werden. Weitere Informationen zu Notizen enthält ["Hinweise" auf Seite 39.](#page-46-0)

# <span id="page-17-0"></span>**Screening von Kunden zur Feststellung der potenziellen Anspruchsberechtigung für Programme**

# **Einführung**

In diesem Kapitel sind detaillierte Informationen zum Screening für die Anspruchsberechtigungsprüfung enthalten. Dieses Screening ermöglicht es dem Bearbeiter festzustellen, ob ein Kunde für ein oder mehrere Programme anspruchsberechtigt ist. Die Anspruchsberechtigung wird anhand einer Reihe allgemeiner gezielter Fragen, die von der Organisation konfiguriert wurden, geprüft.

Der Bearbeiter kann ein solches Screening sowohl für Anwärter als auch für registrierte Personen durchführen. Die potenzielle Anspruchsberechtigung für die ausgewählten Programme wird anhand von Anspruchsberechtigungsregeln ermittelt, die auf die vom Kunden angegebenen Antworten angewandt werden. Anschließend wird dem Bearbeiter eine Liste der empfohlenen Regierungsprogramme angezeigt, die für die Bedürfnisse des Kunden am besten geeignet sind. Es können auch Warnhinweise angezeigt werden, wenn das System beispielsweise feststellt, dass eine Notlage des Kunden vorliegt.

Nach Abschluss des Screenings kann der Bearbeiter entweder die in der Behörde verfügbaren Programme beantragen, Überweisungen für extern angebotene Programme erstellen oder gegebenenfalls Soforthilfemaßnahmen einleiten.

Für jedes durchgeführte Screening werden sämtliche Empfehlungen in einem Verlauf gespeichert. Der Verlauf ist über die Liste der Screenings für die betreffende Person verfügbar. Im Verlaufsdatensatz werden Datum und Uhrzeit des Screenings, Hinweise und die empfohlenen Programme gespeichert.

Cúram Intake verfügt zwar nicht über vorkonfigurierte Scripts oder Regeln für Screenings, stellt jedoch die erforderliche Infrastruktur bereit, damit Behörden eigene Scripts und Regeln für die Programme konfigurieren können, die für die Bearbeiter verfügbar sein sollen.

# **Screening von Kunden auf potenzielle Anspruchsberechtigung**

Cúram Intake ermöglicht einem Bearbeiter das Screening eines Kunden in einer Reihe von Bereichen des Antrags. Der Bearbeiter kann das Screening zur Prüfung der Anspruchsberechtigung beispielsweise auf der Seite mit den Triage-Empfehlungen durchführen. Alternativ kann die Triage auch übersprungen und das Screening zur Prüfung der Anspruchsberechtigung sofort eingeleitet werden. Das Screening zur Prüfung der Anspruchsberechtigung ist ein optionaler Schritt, den der Bearbeiter entweder ganz überspringen oder den er in einer späteren Phase des Prozesses aufrufen kann. Bei Anträgen für ein Programm, die über das Onlineportal oder auf dem Postweg bei der Behörde eingehen, wird der Bearbeiter seltener ein Screening zur Prüfung der Anspruchsberechtigung durchführen, da der Kunde ja bereits die Entscheidung getroffen hat, einen Antrag zu stellen.

### **Screening für ein bestimmtes Programm oder für mehrere Programme**

Einige Organisationen führen für ihre Kunden nur einen bestimmten Screening-Typ durch, andere wiederum führen mehrere Screenings durch. Um diesen unterschiedlichen Anforderungen gerecht zu werden, bietet Cúram Intake die Möglichkeit, ein einzelnes Screening oder mehrere Screenings zu verwenden. So kann eine Organisation beispielsweise das System für mehrere Screening-Kategorien konfigurieren, um für ihre Kunden ein Screening für Gesundheits- und Sozialdienste und ein

<span id="page-18-0"></span>Screening für Leistungen aus der Arbeitslosenversicherung durchzuführen. Sind mehrere Screenings verfügbar, besteht der erste Schritt des Screening-Prozesses in der Auswahl der Screening-Kategorie. Steht im System nur die Option für ein einzelnes Screening zur Verfügung, überspringt das System die Auswahl der Screening-Kategorie und ruft sofort ein neues Screening auf. Dort kann der Bearbeiter die Programme auswählen, die für den Kunden geprüft werden sollen.

Wenn der Bearbeiter das Screening-Script startet, wird (auf der Basis des von der Organisation konfigurierten IEG-Scripts) eine Reihe geführter Fragen durchlaufen. Nach Abschluss dieses Fragenkatalogs werden die konfigurierten Regeln ausgeführt, mit denen die potenzielle Anspruchsberechtigung für die von der Organisation konfigurierten Programme ermittelt wird.

Die Screening-Ergebnisse sind lediglich ein Hinweis darauf, dass eine potenzielle Anspruchsberechtigung vorhanden ist und sind keine Garantie, dass der Kunde tatsächlich Ansprüche auf Leistungen hat. Die Ergebnisse können dem Kunden als Entscheidungsgrundlage dienen, um zu entscheiden, ob er den Anliegenprozess fortsetzen möchte oder nicht. Möchte der Kunde das Verfahren nicht fortsetzen, kann der Bearbeiter ihn an andere Behörden oder Serviceanbieter verweisen, die ihn möglicherweise unterstützen können. Entscheidet sich der Kunde zur Fortsetzung des Antrags, kann der Bearbeiter zur Antragstellung für ein beliebiges Programm übergehen, für das die Organisation ein Antragsverfahren konfiguriert hat.

Der Bearbeiter kann sich für das Verwerfen eines in Bearbeitung befindlichen Screenings entscheiden, ohne dass die zugehörigen Daten zur späteren Ergänzung gespeichert werden. Um zu verhindern, dass derzeit in Bearbeitung befindliche Screening-Datensätze doppelt angelegt werden, kann der Bearbeiter kein neues Screening für ein Programm durchführen, für das bereits ein Screening in Bearbeitung ist. Angenommen, ein Bearbeiter startet für einen Kunden ein Screening für ein Sozialhilfeprogramm und speichert das Screening-Script mit dem Status 'In Bearbeitung'. Möchte der Bearbeiter zu einem späteren Zeitpunkt für denselben Kunden ein weiteres Screening für Kinderbetreuung und medizinische Unterstützung starten, muss das bereits bestehende und in Bearbeitung befindliche Screening für das Sozialhilfeprogramm verworfen oder fortgesetzt werden.

#### **Programme, für die Kunden geprüft werden können**

Die Organisation kann die Programme anpassen, für die Kunden geprüft werden können. Die konfigurierten Geschäftsregeln werden auf die erfassten Daten angewendet, um die potenzielle Anspruchsberechtigung für die Programme festzustellen. Jedes Programm verfügt über einen eigenen Satz an Geschäftsregeln, mit denen die potenzielle Anspruchsberechtigung festgestellt wird.

#### **Erfassen von Kundeninformationen für ein Screening**

Cúram Intake nutzt die Cúram IEG-Infrastruktur (IEG = Intelligent Evidence Gathering), um Organisationen die Konfiguration der Scripts für die Screening-Fragen speziell für die erforderlichen Programme zu ermöglichen. Ein Screening kann übermittelt werden, sobald die erforderlichen Mindestangaben eingegeben wurden. Die Fragengruppen werden der Reihe nach angezeigt und vom Bearbeiter im Verlauf des Screenings beantwortet. Die Fragen können je nach Art der im Screening erfassten Informationen in verschiedene Kategorien unterteilt werden, z. B. in Fragen zum Haushalt, zu Leistungen, zum Einkommen, zu den verfügbaren Ressourcen und zu den Ausgaben.

# <span id="page-19-0"></span>**Empfehlen von Programmen für Kunden anhand der Screening-Ergebnisse**

Auf der Grundlage der Antworten des Kunden werden dem Bearbeiter die Ergebnisse für die von ihm für das Screening ausgewählten Programme angezeigt. Anhand der Screening-Ergebnisse kann der Bearbeiter erkennen, ob der Kunde potenziell anspruchsberechtigt für die geprüften Programme ist. Ferner wird eine kurze Erläuterung zur jeweiligen Feststellung der Anspruchsberechtigung angezeigt. Es können auch Warnhinweise angezeigt werden, die auf wichtige Informationen hinweisen. Die Ergebnisse werden anhand eines Cúram-Anspruchsberechtigungsregelwerks (CER, Cúram Eligibility Rules) ermittelt, das ausgeführt wird, sobald der Bearbeiter die Screening-Antworten übermittelt hat.

Nach Abschluss des Screenings kann der Bearbeiter für den Kunden die in der Organisation verfügbaren Programme beantragen, Überweisungen für extern angebotene Programme erstellen oder gegebenenfalls Soforthilfemaßnahmen einleiten.

#### **Beantragen von Programmen anhand von Screening-Ergebnissen**

Innerhalb der Screening-Ergebnisse kann der Bearbeiter eine Liste der intern und der extern verfügbaren Programme anzeigen. Die Liste enthält außerdem Informationen dazu, ob der Kunde potenziell anspruchsberechtigt für die angezeigten Programme ist oder ob die Anspruchsberechtigung nicht ermittelt werden kann.

In Abhängigkeit von den Screening-Ergebnissen kann der Bearbeiter entweder einen Antrag stellen oder eine Überweisung für eine Vielzahl von Regierungsprogrammen erstellen. Für die in der eigenen Behörde verfügbaren Programme kann der Bearbeiter direkt zur Antragstellung übergehen. Weitere Informationen zum Antragsverfahren finden Sie in "Lebenszyklus des Antragsfalls eines Kunden: Von der Erstellung bis zum Abschluss". Für Programme, die von einer externen Behörde angeboten werden, kann der Bearbeiter im Namen des Kunden eine Überweisung erstellen. Cúram Intake bietet die Möglichkeit, Überweisungen an eine externe Behörde anhand der Screening-Ergebnisse unter Verwendung eines zweistufigen Assistentenprozesses zu erstellen. Weitere Informationen zum Überweisungspro-zess enthält ["Überweisen von Kunden an externe Behörden und Dienstleister" auf](#page-44-0) [Seite 37.](#page-44-0)

#### **Hinweistext**

Je nachdem, wie der Kunde die Fragen beantwortet hat, kann es erforderlich sein, den Bearbeiter auf wichtige Informationen hinzuweisen. Hat der Kunde beispielsweise eine Notlage angegeben, kann es erforderlich sein, dass sich der Bearbeiter sofort mit geeigneten Hilfseinrichtungen in Verbindung setzt. In Abhängigkeit von den Antworten des Kunden können auch mehrere Hinweise angezeigt werden.

#### **Screening-Notizen**

In Cúram Intake kann der Bearbeiter Notizen, die sich auf einen konkreten Screening-Datensatz beziehen, erfassen und verwalten. Weitere Informationen zu Noti-zen enthält ["Hinweise" auf Seite 39.](#page-46-0)

# **Lebenszyklus des Antragsfalls eines Kunden: Von der Erstellung bis zum Abschluss**

# **Einführung**

Um die Leistungen und Services in Anspruch zu nehmen, die von einem Programm zur Verfügung gestellt werden, ist es bei den meisten SEM-Organisationen <span id="page-20-0"></span>erforderlich, dass der Kunde einen Antrag übermittelt. Ein Antrag umfasst normalerweise den Kunden, der für das Programm einen Antrag stellt, die für die Autorisierung des Programms erforderlichen Angaben und die Informationen, die in Beziehung zu dem Antrag stehen, z. B. die Angabe zum Antragsdatum. Cúram Intake stellt einen Antragsfall zur Verfügung, um die Informationen zu einem Antrag für Programme zu verwalten. Der Antragsfall kann auch so konfiguriert werden, dass er Programmzeitgeber, Überprüfungen der Anspruchsberechtigung, PKR-Bewertungen (PKR = Priorität, Komplexität und Risiko) sowie die Möglichkeit zum Erstellen eines Widerspruchs zu einer Programmablehnung umfasst.

Ein Antragsfall kann abhängig von der Konfiguration einer Organisation auf unterschiedliche Weise erstellt werden:

- v Wenn ein interner Bearbeiter einen Antragsfall direkt für einen Kunden erstellt.
- v Wenn ein interner Bearbeiter ein Antragsformular für einen Kunden übermittelt.
- Wenn ein Bürger online einen Antrag via Universal Access übermittelt.

Nach der Erstellung des Antragsfalls muss eine Reihe von Verarbeitungsschritten ausgeführt werden, bevor der Antrag abgeschlossen wird. Hierzu gehören die Kundenregistrierung, das Erfassen von Angaben und Überprüfungen sowie die Programmautorisierung. Diese Schritte können abgängig von der Konfiguration des Antragsfalls automatisch oder manuell vom Bearbeiter ausgeführt werden. In den folgenden Abschnitten werden die Funktionen und Verarbeitungsschritte beschrieben, die für den Antragsfall bereitgestellt werden.

# **Erstellen eines Antragsfalls**

Ein Antragsfall kann von einem Bearbeiter manuell erstellt werden. Alternativ hierzu kann der Antragsfall auch automatisch erstellt werden, wenn ein Antrag von einem Bürger online über Universal Access übermittelt wird. Die Organisation kann konfigurieren, ob ein Bearbeiter die Möglichkeit haben soll, den Antragsfall mit oder ohne ein Antragsformular zu erstellen.

Wenn ein Bearbeiter einen Antragsfall erstellt, dann muss er zuerst den Kunden suchen oder registrieren, für den der Antragsfall erstellt werden soll. Zusätzliche Kunden können über das Antragsformular hinzugefügt werden, wenn diese Funktion konfiguriert wurde. Alternativ kann das Hinzufügen von Kunden auch über die Registerkarte für Antragsfälle erfolgen, sobald der Fall erstellt wurde. Wenn ein Onlineantrag übermittelt wird und Cúram als Anliegenverarbeitungssystem für den Antrag konfiguriert ist, dann wird der Erstellungsprozess für den Antragsfall automatisch aufgerufen. In den folgenden Abschnitten werden die Optionen für die Erstellung eines Antragsfalls eingehender erläutert.

#### **Erstellen eines Antragsfalls mithilfe eines Antragsformulars**

Ein Antragsformular ist ein IEG-Script (IEG = Intelligent Evidence Gathering; Intelligente Angabensammlung), das aus einem Satz von Fragen besteht, die dazu dienen, die erforderlichen Informationen zur Autorisierung von Programmen zu erfassen, für die der Kunde einen Antrag gestellt hat. Die Organisation kann konfigurieren, ob die Bearbeiter die Möglichkeit haben sollen, den Antragsfall mithilfe eines Antragsformulars zu erstellen. Das IEG-Script kann von einem Administrator mithilfe eines IEG-Editors konfiguriert werden. Im Handbuch zum Arbeiten mit Cúram Intelligent Evidence Gathering finden Sie weitere Informationen zur Konfiguration von IEG-Scripts.

Der Bearbeiter kann das Antragsformularscript über die folgenden Antragspositionen starten:

• Registerkarte für Person oder Anwärter des Kunden

- Triage- oder Screening-Ergebnisse des Kunden
- v Berater (sofern dieses Tool von der Organisation konfiguriert wurde)

Wenn das Antragsformular gestartet wird, dann werden dem Bearbeiter abhängig von der Systemkonfiguration unterschiedliche Optionen angeboten. Wenn mehrere Antragsformulare konfiguriert wurden, dann muss der Bearbeiter das Antragsformular auswählen, mit dem die Verarbeitung fortgesetzt werden soll. Wenn dem ausgewählten Antragsformular mehrere Programme zugeordnet sind, dann muss der Bearbeiter die Programme auswählen, für die der Kunde einen Antrag gestellt hat. Dem Bearbeiter wird dann das Script angezeigt.

Die Organisation hat die Möglichkeit, das System so zu konfigurieren, dass das Auftreten mehrerer ausstehender Anträge für das gleiche Programm und denselben Kunden verhindert wird. Wenn diese Option konfiguriert wurde, dann wird dem Bearbeiter eine Überprüfungsnachricht angezeigt, die verhindert, dass mit dem Antragsformular fortgefahren wird.

#### **Erfassen der erforderlichen Informationen**

Die Informationen, die zur Verarbeitung des Antrags erforderlich sind, werden anhand eines Satzes gezielter Fragen im IEG-Script erfasst. Die Fragengruppen werden nacheinander angezeigt und vom Bearbeiter beim Durchlaufen des Antragsformulars beantwortet. Die Fragen können je nach Art der im Antrag erfassten Informationen in verschiedene Kategorien unterteilt werden, z. B. Haushalt, Beschäftigung, Ausgaben, Ressourcen.

#### **Speichern, Fortsetzen und Löschen eines in Bearbeitung befindlichen Antragsformulars**

Der Bearbeiter kann die Bearbeitung des Antragsformulars jederzeit beenden. Das Antragsformular kann gespeichert und die Bearbeitung kann zu einem späteren Zeitpunkt an gleicher Stelle fortgesetzt werden. Das Antragsformular kann auch gelöscht werden, wenn der Kunde den Antrag nicht fortsetzen möchte. Nach der Löschung des Antragsformulars kann nicht mehr auf das Formular zugegriffen und es kann auch nicht mehr aktualisiert werden.

Wenn ein Antragsformular gespeichert wird, dann wird eine Referenznummer generiert. Diese Referenznummer kann an den Kunden übermittelt und vom Bearbeiter dazu verwendet werden, den Antragsfall zu suchen, der bei der Übermittlung des Antragsformulars erstellt wurde.

Die Organisation kann das System so konfigurieren, dass separate Antragsfälle für die Programme erstellt werden, für die im Antragsformular ein Antrag gestellt wurde. Dies kann erforderlich werden, wenn z. B. unterschiedliche Organisationseinheiten Anträge für unterschiedliche Programme verarbeiten. Wenn mehrere Antragsfälle erstellt werden, wenn das Antragsformular übermittelt wird, dann ist jedem Antragsfall ebenfalls diese Referenznummer zugeordnet, sodass der Bearbeiter alle Antragsfälle, die als Ergebnis der Übermittlung eines Antragsformulars erstellt wurden, anhand dieser Nummer suchen und finden kann.

#### **Einreichen eines Antragsformulars**

Die Organisation kann konfigurieren, ob ein Antragsformular übermittelt werden kann, sobald die Mindestangaben erfasst wurden, oder ob es nur übermittelt werden kann, nachdem das Script ausgeführt worden ist. Die Organisation hat außerdem die Möglichkeit, ein Übermittlungsscript für ein Antragsformular zu konfigu<span id="page-22-0"></span>rieren. Ein Übermittlungsscript erfasst zusätzliche Informationen wie z. B. die Zustimmung des Kunden zu den Bedingungen, die für das Stellen von Anträgen für Programme gelten. Wenn ein Übermittlungsscript konfiguriert wird, dann muss der Bearbeiter dieses Script abschließen, bevor das Antragsformular übermittelt werden kann. Wenn kein Übermittlungsscript konfiguriert wird, dann wird das Antragsformular direkt übermittelt, wenn das Script vollendet wird oder wenn der Bearbeiter die Übermittlungsoption in der Liste der Antragsformulare für den Kunden auswählt.

#### **Anzeigen von in Bearbeitung befindlichen und vollendeten Antragsformularen für einen Kunden**

Auf den Registerkarten für Personen und Anwärter wird eine Antragsformularliste bereitgestellt. Diese Liste enthält die Antragsformulare mit dem Status 'In Bearbeitung' und 'Vollendet', die dem Kunden zugeordnet sind. Das Antragsformular wird mit dem Status 'In Bearbeitung' gespeichert, wenn der Bearbeiter das Script speichert und beendet, ohne es abzuschließen. Das Antragsformular wird mit dem Status 'Vollendet' gespeichert, sobald der Bearbeiter das gesamte Script vollendet hat, mit dem Übermittlungsscript fortfährt und die Daten an diesem Punkt speichert und das Script beendet.

**Anmerkung:** Antragsformulare, für die kein Übermittlungsscript konfiguriert wurde, werden direkt vom Status 'In Bearbeitung' in den Status 'Übermittelt' versetzt.

Nach der Übermittlung des Antragsformulars wird es in der Liste nicht mehr angezeigt, weil zu diesem Zeitpunkt der Antragsfall erstellt wird, auf den über die Antragsfallliste des Kunden zugegriffen werden kann. Gelöschte Antragsformulare werden in der Liste nicht angezeigt.

#### **Status von Antragsformularen**

Ein Antragsformular kann mehrere Statusänderungen innerhalb seines Lebenszyklus durchlaufen. Diese Status sind in der folgenden Tabelle beschrieben.

| <b>Status</b>  | <b>Beschreibung</b>                                                                                                    |
|----------------|----------------------------------------------------------------------------------------------------|
| In Bearbeitung | Das Antragsformular wurde gestartet, jedoch<br>noch nicht abgeschlossen.                                                                                                    |
| Vollendet      | Das Antragsformular wurde vollständig aus-<br>gefüllt, das Übermittlungsscript befindet sich<br>jedoch in Bearbeitung. Antragsformulare mit<br>dem Status 'In Bearbeitung', für die ein<br>Übermittlungsscript konfiguriert ist, können<br>in den Status 'Vollendet' versetzt werden.                                                                                                    |
| Übermittelt    | Das Antragsformular wurde<br>übermittelt. Antragsformulare im Status 'In<br>Bearbeitung' oder 'Vollendet' können über-<br>mittelt werden. Wenn die Organisation das<br>System so konfiguriert hat, dass das Formu-<br>lar nur übermittelt werden kann, wenn es<br>vollständig ausgefüllt wurde, dann muss der<br>Bearbeiter das gesamte Formular ausfüllen,<br>bevor es übermittelt werden kann. Andern-<br>falls kann es zu einem beliebigen Zeitpunkt<br>übermittelt werden, sobald das Antragsfor-<br>mular gestartet wurde. |

*Tabelle 1. Status des Antragsformulars*

<span id="page-23-0"></span>*Tabelle 1. Status des Antragsformulars (Forts.)*

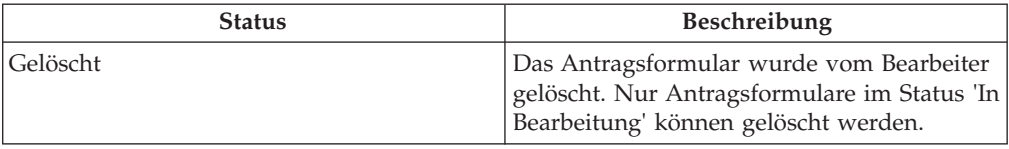

#### **Direktes Erstellen eines Antragsfalls ohne Antragsformular**

Auf der Basis der Konfigurationseinstellungen haben Bearbeiter die Möglichkeit, einen Antragsfall direkt und ohne ein Antragsformular auszufüllen, über ein Script zu erstellen. Die Mindestangaben, die zur Erstellung des Falls erforderlich sind, werden erfasst. Zur direkten Erstellung eines Antragsfalls muss der Bearbeiter den Typ des zu erstellenden Antragsfalls auswählen. Als Antragsdatum wird standardmäßig das Tagesdatum angenommen. Allerdings kann der Bearbeiter dieses Datum auch ändern. Der Bearbeiter hat weiterhin die Möglichkeit, alle speziellen Unterstützungsanforderungen einzugeben, die für die im Antrag aufgeführten Kunden möglicherweise vorliegen. Außerdem kann angegeben werden, wie der Antrag empfangen wurde (z. b. persönlich oder telefonisch) und wie der Kunde für den Antragsfall bevorzugt kontaktiert werden möchte (z. B. via E-Mail oder Telefon). Nach der Speicherung dieser Informationen wird der Erstellungsprozess für den Antragsfall aufgerufen.

Nach Erstellung des Antragsfalls kann der Bearbeiter die zusätzlichen Informationen hinzufügen, die zur Bearbeitung des Antrags erforderlich sind:

- Vom Kunden beantragte Programme
- Zusätzliche Kunden im Antrag
- Alle erforderlichen Angaben zur Autorisierung des Programms

#### **Empfangen eines Onlineantrags**

Anträge, die online via Universal Access übermittelt werden, können mithilfe von Cúram Intake intern verarbeitet werden. Es werden Konfigurationsoptionen bereitgestellt, mit denen eine Organisation konfigurieren kann, welche online übermittelten Systemanträge z. B. in Cúram oder einem anderen externen System verarbeitet werden. Wenn Cúram als Anliegenverarbeitungssystem verwendet wird, dann wird der Erstellungsprozess für den Antragsfall aufgerufen, wenn ein Antrag online übermittelt wird. Nachdem der Antragsfall erstellt wurde, kann er vom Bearbeiter manuell oder vom System auf der Basis der Konfigurationseinstellungen automatisch verarbeitet werden.

### **Systemverarbeitung zur Antragsfallerstellung**

Wie bereits beschrieben wird der Erstellungsprozess für den Antragsfall aufgerufen, wenn ein Antrag online übermittelt wird oder wenn ein Bearbeiter einen Antragsfall intern erstellt. In den folgenden Abschnitten werden die Schritte beschrieben, die ausgeführt werden, wenn der Prozess aufgerufen wird. Nach Abschluss des Erstellungsprozesses für den Antragsfall kann auf den Antragsfall über die Antragsfallliste für alle Kunden zugegriffen werden, die mit dem Antragsfall verknüpft sind.

#### **Suchen, Abgleichen und Registrieren von Kunden**

Die Organisation kann Cúram Intake zum automatischen Suchen und Abgleichen von Kunden in einem neuen Antrag mit bereits registrierten Personen im System auf der Basis der konfigurierten Suchkriterien konfigurieren. Der Kundenabgleichsprozess wird in den folgenden Szenarios eingeleitet:

- v Der Antrag wurde vom Bürger online über das Bürgerportal übermittelt. Der Kundenabgleichsprozess versucht, jeden Kunden, der in dem Onlineantrag erfasst wurde, mit einer registrierten Person im System abzugleichen.
- v Der Bearbeiter hat ein Antragsformular für einen Anwärter übermittelt. Der Kundenabgleichsprozess versucht, den Anwärter und alle zusätzlich im Antragsformular erfassten Kunden mit einer registrierten Person im System abzugleichen.
- Der Bearbeiter hat ein Antragsformular für eine registrierte Person übermittelt und zusätzliche Kunden wurden in dem Antragsformular erfasst. Der Kundenabgleichsprozess wird für die registrierte Person nicht aufgerufen. Wenn jedoch zusätzliche Kunden im Antragsformular erfasst wurden, dann versucht der Kundenabgleichsprozess, jeden dieser Kunden mit einer registrierten Person im System abzugleichen.
- v Der Bearbeiter hat einen Antragsfall direkt für einen Anwärter erstellt. Der Kundenabgleichsprozess versucht, den Anwärter mit einer registrierten Person im System abzugleichen.

#### **Suchen und Abgleichen eines Kunden**

Das System versucht, einen Kunden auf der Basis der Suchkriterien abzugleichen, die von der Organisation konfiguriert wurden. Wenn das System nach dem Kunden sucht, dann wird für jede gefundene Übereinstimmung eine Wertung zurückgegeben. Die Wertung wird auf der Basis der Werte berechnet, die den einzelnen Suchkriterien zugeordnet werden. Beispiel: Für das Kriterium 'Geburtsdatum' wird der Wert '20' angenommen. Wenn das System eine registrierte Person mit einem Geburtsdatum findet, das mit dem Geburtsdatum des Kunden übereinstimmt, dann wird der Wert '20' zur Gesamtwertung für diese registrierte Person hinzugefügt. Je mehr Suchkriterien übereinstimmen, desto höher wird die Wertung für diese registrierte Person.

Abhängig von der Wertung einer Person wird die Übereinstimmung einer der drei Kategorien 'beweiskräftige Übereinstimmung', 'nicht beweiskräftige Übereinstimmung' oder 'keine Übereinstimmung' zugeordnet. Wenn eine beweiskräftige Übereinstimmung gefunden wird, dann wird die abgeglichene Person als Fallbeteiligter zum Antragsfall hinzugefügt, wenn dieser erstellt wird. Andernfalls setzt das System die Verarbeitung mit dem nächsten Schritt der Kundenregistrierung fort.

**Anmerkung:** Wenn der Kunde bereits als Anwärter im System registriert ist (z. B. wenn der Antragsfall von einem Bearbeiter intern erstellt wurde), dann wird der Registrierungsschritt nicht angewendet.

Weitere Informationen zu den Suchkriterien und anderen Konfigurationsoptionen des Such- und Abgleichsprozesses finden Sie im Cúram Intake-Handbuch zur Konfiguration.

#### **Registrieren von Kunden**

Wenn keine Übereinstimmungen vorliegen oder wenn das automatische Suchen und Abgleichen nicht konfiguriert wurde, dann stellt das System auf der Basis des Felds 'Kundenregistrierung' (das für den Antrag in der Verwaltung konfiguriert wurde) oder auf der Basis einer Systemeigenschaft (falls das Feld 'Kundenregistrierung' nicht festgelegt wurde) fest, ob der Kunde als Anwärter oder als Person im System registriert werden soll. Der Kunde wird dann registriert und als Fallbeteiligter hinzugefügt, wenn der Antragsfall erstellt wird.

<span id="page-25-0"></span>Wenn mehrere beweiskräftige Übereinstimmungen vorhanden sind oder aber mindestens eine nicht beweiskräftige Übereinstimmung erkannt wird, dann wird der Kunde als Anwärter registriert und als Fallbeteiligter hinzugefügt, wenn der Antragsfall erstellt wird. Die potenziellen Übereinstimmungen, die während des Suchund Abgleichsprozesses gefunden wurden, werden in der Kundenliste auf der Registerkarte für den Antragsfall nach Abschluss des Fallerstellungsprozesses angezeigt. Der Bearbeiter kann die potenziellen Übereinstimmungen dann überprüfen und entscheiden, welche (sofern zutreffend) Übereinstimmung für den Kunden gilt.

Das System wiederholt den Prozess für jeden zusätzlichen Kunden in dem übermittelten Antrag, bis alle Kunden entweder abgeglichen oder registriert wurden.

#### **Erstellen von Antragsfalldatensätzen**

Für Onlineanträge und interne Antragsformulare wird der Antragsfall erstellt, nachdem alle Kunden entweder abgeglichen oder registriert wurden. Der Typ des zu erstellenden Antragsfalls wird auf der Basis der Konfigurationseinstellungen ermittelt, die für das Programm definiert sind, für das ein Antrag gestellt wurde. Mehrere Antragsfälle können zu diesem Zeitpunkt erstellt werden, wenn für jedes Programm, für das ein Antrag erstellt wurde, ein unterschiedlicher Antragsfalltyp konfiguriert wurde. Wenn ein und derselbe Antragsfalltyp für mehrere Programme innerhalb eines Antrags konfiguriert wird, dann wird für diese Programme ein einziger Antragsfall erstellt.

Wenn der Antragsfall direkt erstellt wird, dann wählt der Bearbeiter den Typ des zu erstellenden Antragsfalls aus.

Als Status des Antragsfalls wird 'Offen' festgelegt.

#### **Festlegen des Antragsdatums**

Das Antragsdatum wird auf der Basis der Erstellungsweise des Antrags wie folgt festgelegt:

- v Für Anträge, die online übermittelt wurden, wird als Antragsdatum das Tagesdatum festgelegt, wenn der Antrag innerhalb der Geschäftszeiten des Stammstandorts der Organisation übermittelt wurde. Wenn der Antrag außerhalb der Geschäftszeiten der Organisation übermittelt wurde, dann wird als Antragsdatum das nächste Geschäftsdatum festgelegt. Weitere Informationen zum Konfigurieren der Geschäftstage und -stunden einer Organisation finden Sie im Cúram-Handbuch zur Organisationskonfiguration.
- v Für Antragsformulare, die von einem internen Bearbeiter übermittelt wurden, wird das Antragsdatum automatisch in derselben Weise wie bei einem Onlineantrag festgelegt, wenn das Antragsdatum nicht im Script erfasst wurde.
- v Als Antragsdatum wird das Datum festgelegt, das vom Bearbeiter eingegeben wurde, als der Antragsfall direkt erstellt wurde, oder aber der Zeitpunkt, zu dem das Antragsdatum im Antragsformular erfasst wurde.

#### **Festlegen der Fallreferenz**

Eine Fallreferenz wird generiert, wenn der Antragsfall erstellt wird. Für den Kunden werden in der Antragsfallliste sowohl eine Antragsfallreferenz als auch eine Antragsreferenz angezeigt. Diese Angaben umfassen die Antragsfälle, die direkt vom internen Bearbeiter erstellt wurden. Für online übermittelte Anträge und intern übermittelte Antragsformulare kann die Antragsreferenz verwendet werden, um alle Antragsfälle zu suchen, die erstellt werden, wenn ein Antrag für mehrere <span id="page-26-0"></span>Programme übermittelt wird, was zur Erstellung mehrerer Antragsfälle führt.

#### **Erfassen der Fallbeteiligten**

Alle Kunden im Antrag werden als Fallbeteiligte im Antragsfall erfasst.

#### **Festlegen des Eigentümers eines Antragsfalls**

Der Eigentümer des Antragsfalls wird auf der Basis der Strategie für die Eigentümerschaft ermittelt, die für den Antragsfall konfiguriert wurde. Darüber hinaus wird der Kanal berücksichtigt, über den der Antrag übermittelt wurde. Separate Strategien für die Eigentümerschaft können für Onlineanträge und interne Anträge definiert werden. Beispiel: Eine Organisation möchte konfigurieren, dass alle Onlineanträge einer Warteschlange für die Vorgangsbearbeitung zugeordnet werden, wohingegen Antragsfälle, die intern erstellt werden, dem Bearbeiter zugeordnet werden sollen, der sie erstellt hat.

#### **Hinzufügen von Programmen und Festlegen von Programmzeitgebern**

Wenn ein Antragsfall als Ergebnis eines Onlineantrags oder der Übermittlung eines internen Antragsformulars erstellt wurde, dann werden die vom Kunden beantragten Programme mit dem Antragsfall verknüpft. Jedes Programm wird dem Antragsfall mit dem Status 'Ausstehend' zugeordnet und für das hinzugefügte Datum wird das Antragsdatum festgelegt.

**Anmerkung:** Dieser Schritt gilt nicht für Antragsfälle, die direkt vom Bearbeiter erstellt wurden, da die Programme nicht zu Beginn ausgewählt werden, wenn der Bearbeiter den Fall erstellt. Stattdessen muss der Bearbeiter die Programme manuell hinzufügen, nachdem der Antragsfall erstellt wurde.

#### **Festlegen von Programmzeitgebern**

Zahlreiche Organisationen geben bestimmte Fristen vor, innerhalb derer ein Antrag für ein Programm verarbeitet werden muss. Beispiel: Eine Regierungsbehörde hat eine Vorgabe, die besagt, dass Anträge auf Lebensmittelbeihilfen innerhalb von 30 Geschäftstagen nach Antragsdatum autorisiert werden müssen. Cúram Intake stellt eine Reihe von Optionen zur Konfiguration des Zeitgebers für die Verarbeitung eines bestimmten Programms für einen Antragsfall bereit. Die Programmzeitgeber werden festgelegt, sobald das Programm mit dem Antragsfall verknüpft wird. Der Zeitgeber kann so konfiguriert werden, dass er zum Antragsdatum oder zu dem Datum gestartet wird, zu dem das Programm zum Antragsfall hinzugefügt wurde. Bei Programmen, die automatisch während des Erstellungsprozesses für den Antragsfall hinzugefügt werden, sind diese Datumsangaben identisch. Weitere Infor-mationen zu Zeitgebern finden Sie in ["Verwalten von Zeitgebern" auf Seite 26.](#page-33-0)

#### **Automatisches Hinzufügen von Angaben zum Antragsfall**

Angaben können einem Antragsfall automatisch auf die folgenden beiden Arten hinzugefügt werden: Über die Cúram Data Mapping Engine und über den Cúram-Angabenbroker.

Wenn der Antrag über ein IEG-Script (IEG = Cúram Intelligent Evidence Gathering) wie z. B. einen Onlineantrag oder ein internes Antragsformular erfasst wurde, dann ordnet die Datenzuordnungsengine alle über das Script erfassten Angaben dem Antragsfall als in Bearbeitung befindliche Angaben zu. Weitere Informationen hierzu finden Sie im Handbuch zum Datenzuordnungseditor.

<span id="page-27-0"></span>Eine Organisation kann auch das Angabenbrokering von anderen Falltypen (einschließlich Antragsfälle) für den Antragsfall konfigurieren. Das Brokering von Angaben zu Personen/Anwärtern für den Antragsfall kann auch konfiguriert werden. Wenn der Antragsfall erstellt wird und die Fallbeteiligten hinzugefügt werden, dann werden die relevanten aktiven Angaben, die den Fallbeteiligten in anderen konfigurierten Fällen zugeordnet sind, via Brokering an den Antragsfall übermittelt. Die Organisation kann konfigurieren, ob die via Brokering übermittelten Angaben automatisch akzeptiert und aktiviert werden sollen oder ob sie als in Bearbeitung befindliche Angaben übermittelt werden sollen, die der Bearbeiter für den Antragsfall akzeptieren muss.

**Anmerkung:** Es wird empfohlen, die Angaben zu Personen/Anwärtern als eingehende Angaben für den Antragsfall zu übermitteln, die nicht automatisch akzeptiert und aktiviert werden. Der Bearbeiter kann dann die eingehenden Angaben zu den Personen/Anwärtern überprüfen und entscheiden, ob sie für den Antragsfall akzeptiert werden sollen.

Weitere Informationen zum Angabenbroker finden Sie im Cúram-Handbuch zu Angaben. Weitere Informationen zu den Angaben von Personen/Anwärtern finden Sie im Cúram-Handbuch zu Beteiligten.

#### **Zugreifen auf PKR (Priorität, Komplexität und Risiko) für den Antragsfall**

PKR (Priorität, Komplexität und Risiko) ist ein Mechanismus, der Organisationen die Bereitstellung einer differenzierten Reaktion bei der Interaktion mit Kunden ermöglicht. Mit diesem Mechanismus können die Priorität, die Komplexität und das Risiko eines Antragsfalls bewertet werden, indem ein konfiguriertes Regelwerk für die Antragsfalldaten ausgeführt und eine Bewertung für die Priorität, die Komplexität und das Risiko des Antragsfalls bereitgestellt werden. Wenn ein PKR-Regelwerk für den Antragsfall konfiguriert wird, wird dieses Regelwerk ausgeführt, wenn der Antragsfall erstellt wird. Anhand des Regelwerks wird die PKR-Bewertung des Antragsfalls ermittelt. Wenn ein PKR-Workflow konfiguriert wird, dann kann er als Ergebnis der Regelwerkausführung aufgerufen werden. Weitere Infor-mationen zu PKR finden Sie in ["Zugreifen auf PKR für einen Antragsfall" auf Seite](#page-39-0) [32.](#page-39-0)

#### **Aufrufen von Workflows**

Cúram Intake stellt Konfigurationsoptionen für zwei Workflows bereit, die aufgerufen werden können, wenn der Antragsfall erstellt wird. Hierbei handelt es sich um den Workflow 'Antragsfall erstellt' und um den Workflow 'Direkte Verarbeitung'.

Der Workflow 'Antragsfall erstellt' kann von der Organisation verwendet werden, um einen Workflowprozess aufzurufen. Dies ist z. B. beim Erstellen einer Aufgabe oder einer Benachrichtigung der Fall, wenn der Antragsfall erstellt wird. Sofern angegeben, wird der Workflow aufgerufen, wenn der Antragsfall erstellt wird.

Der Workflow 'Direkte Verarbeitung' bietet der Organisation die Möglichkeit zum Definieren eines Workflows, mit dem die Programme für den Antragsfall automatisch autorisiert und der laufende Fall ohne Bearbeitereingriff erstellt werden können. Wird diese Option angegeben, dann wird der Workflow 'Direkte Verarbeitung' aufgerufen, wenn alle Kunden vollständig registriert wurden, d. h., wenn keine Anwärter mehr für den Antragsfall vorhanden sind. Wenn einer oder auch mehrere Anwärter vorhanden sind, dann wird der Workflow 'Direkte Verarbeitung' zu diesem Zeitpunkt nicht aufgerufen. Der Workflow wird nur für Anträge, die online übermittelt wurden, oder für Antragsformulare aufgerufen, die von einem internen Bearbeiter übermittelt wurden. Der Workflow wird nicht aufgerufen, wenn der Antragsfall direkt erstellt wurde, weil nicht genügend Informationen zum automatischen Verarbeiten des Antragsfalls vorhanden waren.

# <span id="page-28-0"></span>**Verwalten von Antragsfallinformationen**

Wenn ein Antragsfall erstellt wird, dann kann der Bearbeiter die im Folgenden aufgeführten Informationen, die erfasst wurden, über die Registerkarte des Antragsfalls anzeigen, hinzufügen, entfernen und aktualisieren:

- Kunden
- Programme
- Zeitgeber
- Angaben
- v Anspruchsberechtigungsprüfungen
- Zugehörige Fälle
- PKR-Bewertungen
- Notizen
- Besprechungen
- Anhänge
- Kommunikationen

# **Hinzufügen eines Programms zu einem Antragsfall**

Nachdem der Antragsfall erstellt wurde, kann der Bearbeiter Programme zu diesem Antragsfall hinzufügen. Mindestens ein Programm muss zugeordnet werden, damit der Antragsfall bearbeitet werden kann. Dieser Schritt ist deshalb für Antragsfälle, die vom Bearbeiter direkt erstellt werden, verbindlich, da Programme nicht als Teil des direkten Fallerstellungsprozesses ausgewählt werden. Wenn der Antrag online oder über ein internes Antragsformular übermittelt wurde, dann kann der Bearbeiter Programme hinzufügen, die vom Kunden zu Beginn nicht angefordert wurden.

Wenn ein Programm hinzugefügt wird, dann wählt der Bearbeiter den Programmtyp und das Datum aus, an dem das Programm zum Antragsfall hinzugefügt wurde. Der Bearbeiter kann nur Programme auswählen, um sie hinzuzufügen, die dem Antragsfall nicht bereits zugeordnet wurden oder für den betreffenden Antragsfall zuvor zurückgezogen wurden. Programme, die für den Antragsfall ausstehend sind, genehmigt oder abgelehnt wurden, können nicht ausgewählt werden.

Ähnlich wie beim Hinzufügen eines Programms während des Erstellungsprozesses für den Antragsfall, wird der für ein Programm konfigurierte Zeitgeber automatisch gestartet, wenn dieses Programm zum Antragsfall hinzugefügt wird. Der Zeitgeber kann so konfiguriert werden, dass er zum Antragsdatum oder zu dem Datum gestartet wird, zu dem das Programm zum Antragsfall hinzugefügt wurde. Weitere Informationen zu Zeitgebern enthält ["Verwalten von Zeitgebern" auf Seite](#page-33-0) [26.](#page-33-0)

# **Verwalten von Kunden im Antragsfall**

Damit ein Antragsfall bearbeitet werden kann, müssen alle Kunden des Antragsfalls im System als Personen registriert werden. Wenn die Organisation für den Erstellungsprozess des Antragsfalls die Such- und Abgleichsfunktion konfiguriert hat, dann versucht das System, alle Kunden im Antrag zu suchen und mit den im System registrierten Personen abzugleichen. Wenn die Such- und Abgleichsfunktion nicht konfiguriert wurde oder wenn mit dem Such- und Abgleichsprozess keine beweiskräftige Übereinstimmung für einen Kunden gefunden werden konnte, dann <span id="page-29-0"></span>kann der Kunde als Anwärter registriert werden. Der Bearbeiter muss für Anwärter im Antragsfall feststellen, ob es sich beim Anwärter um eine Übereinstimmung mit einer der vorhandenen registrierten Personen handelt oder ob der Anwärter als neue Person registriert werden soll. Kunden können auch zu einem Antrag hinzugefügt oder aus einen Antrag entfernt werden.

Cúram Intake nutzt die Cúram-Beteiligtenfunktion zum Abgleichen von Anwärtern und zum Registrieren von Anwärtern als Personen. Weitere Informationen zu den verschiedenen Beteiligtentypen in Cúram enthält das Cúram-Handbuch zu Beteiligten.

### **Auswählen einer potenziellen Übereinstimmung für einen Kunden**

Wenn der Such- und Abgleichsprozess im Rahmen des Erstellungsprozesses für den Antragsfall aufgerufen wird, dann können potenzielle Übereinstimmungen vom System identifiziert werden. Potenzielle Übereinstimmungen werden identifiziert, wenn mehrere beweiskräftige Übereinstimmungen zurückgegeben werden oder wenn mindestens eine nicht beweiskräftige Übereinstimmung für einen Kunden zurückgegeben wird. Wenn dieser Fall eintritt, dann wird der Kunde als Anwärter registriert und der Bearbeiter muss die potenziellen Übereinstimmungen, die vom System identifiziert wurden, überprüfen und feststellen, ob eine von ihnen eine beweiskräftige Übereinstimmung für den Kunden darstellt. Wenn der Bearbeiter eine potenzielle Übereinstimmung auswählt, dann wird der Anwärter als Fallbeteiligter im Antragsfall durch die ausgewählte Person ersetzt. Alle Angaben, die zuvor dem Anwärter im Antragsfall zugeordnet waren, sind nun der betreffenden Person zugeordnet. Der Anwärter wird als Duplikat der Person markiert und in der Kundenliste des Antragsfalls nicht mehr angezeigt. Alle weiteren potenziellen Übereinstimmungen, die vom System gefunden wurden, werden nicht mehr angezeigt.

#### **Suchen einer Übereinstimmung für einen Kunden**

Der Bearbeiter hat die Möglichkeit, manuell nach einer Übereinstimmung für den Kunden zu suchen. Der Bearbeiter kann diese Funktion verwenden, wenn das System keine potenziellen Übereinstimmungen identifiziert hat, wenn keine der potenziellen Übereinstimmungen eine beweiskräftige Übereinstimmung darstellt oder wenn das System nicht für die Verwendung des automatischen Such- und Übereinstimmungsprozesses konfiguriert ist. Der Bearbeiter sucht nach dem Kunden und entscheidet bei der Überprüfung der Suchergebnisse, ob eine der zurückgegebenen registrierten Personen eine Übereinstimmung mit dem Kunden darstellt. Wenn eine Person als Übereinstimmung ausgewählt wird, dann wird die gleiche Verarbeitungsoperation ausgeführt, die im vorherigen Abschnitt beschrieben wurde, als eine potenzielle Übereinstimmung als Übereinstimmung für einen Kunden ausgewählt wurde.

#### **Registrieren eines Kunden als Person**

Wenn für einen Kunden keine Übereinstimmung gefunden wird, dann registriert der Bearbeiter den Anwärter als Person. Cúram Intake ermöglicht dem Bearbeiter die Registrierung der Person mit den Mindestangaben (z. B. Vorname, Nachname, Geburtsdatum und Geschlecht). Diese Felder sind vorab mit Informationen gefüllt, wenn die entsprechenden Daten für den Anwärter bereits erfasst wurden. Wenn der Bearbeiter die Daten speichert, dann wird ein Datensatz für eine Person erstellt und allen Daten zugeordnet, die zuvor dem Anwärter zugeordnet waren. Die Angaben des Antragsfalls, die zuvor dem Anwärter zugeordnet waren, sind nun der Person zugeordnet. Alle Screenings oder Triagen, die zuvor dem Anwärter zugeordnet waren, sind nun der Person zugeordnet.

#### <span id="page-30-0"></span>**Hinzufügen eines Kunden zum Antragsfall**

Sie können zusätzliche Kunden zu dem Antragsfall hinzufügen, bevor Programme autorisiert werden. Wenn der Antragsfall direkt erstellt wurde, dann muss der Bearbeiter zusätzliche Kunden manuell hinzufügen, nachdem der Antragsfall erstellt wurde. Es ist außerdem möglich, das ein Bürger nicht alle Details zu allen Kunden angegeben hat, die zu Beginn einen Antrag auf Leistungen gestellt haben, als der Antrag übermittelt wurde. Aus diesem Grund müssen zusätzliche Kunden hinzugefügt werden, wenn der Bearbeiter die Angaben im Antragsfall überprüft und verifiziert.

Es gibt zwei Optionen zum Hinzufügen eines Kunden zu einem Antragsfall. Der Bearbeiter kann nach einer im System registrierten Person suchen und diese Person auswählen. Alternativ hierzu kann der Bearbeiter, wenn der zusätzliche Kunde nicht im System registriert ist, den Kunden zum Antragsfall hinzufügen und ihn im System als Person registrieren. Der Bearbeiter gibt die Mindestangaben (z. B. Vorname, Nachname, Geburtsdatum und Geschlecht) an. Wenn die Informationen gespeichert werden, dann wird ein Datensatz für die Person erstellt und als Fallbeteiligter zum Antragsfall hinzugefügt.

#### **Entfernen eines Kunden aus einem Antragsfall**

Kunden können aus einem Antragsfall entfernt werden, bevor Programme autorisiert werden. Beispiel: Wenn der Kunde einen Onlineantrag gestellt hat und dabei versehentlich zusätzliche Haushaltsmitglieder aufgeführt wurden, dann kann der Bearbeiter diese Haushaltsmitglieder nach entsprechendem Hinweis des Kunden, dass diese nicht mehr länger zutreffend sind, wieder entfernen. Dies kann z. B. erforderlich sein, wenn sie fälschlicherweise zum Antrag hinzugefügt wurden. Wenn ein Kunde aus einem Antragsfall entfernt wird, dann wird der Fallbeteiligtendatensatz des Kunden beendet. Kunden, die aus dem Antragsfall entfernt wurden, werden in der Liste 'Frühere Kunden' für den Antragsfall aufgelistet.

**Anmerkung:** Wenn ein Kunde aus einem Antragsfall entfernt wird, dann werden die Angaben, die dem Kunden im Antragsfall zugeordnet wurden, nicht automatisch ebenfalls entfernt. Der Bearbeiter muss Angabendatensätze, die für den Antragsfall nicht mehr relevant sind, basierend auf der Entfernung des Kunden manuell entfernen oder aktualisieren.

# **Verwalten von Angaben zum Antragsfall**

Zahlreiche Programme erfordern einen speziellen Satz von Daten zum Kunden, bevor das Programm autorisiert werden kann. Diese Daten werden als Angaben zum Antragsfall gespeichert. Wenn ein Onlineantrag oder ein internes Antragsformular übermittelt wird, dann werden alle im IEG-Script erfassten Daten dem bei der Übermittlung erstellten Antragsfall zugeordnet. Wenn der Antragsfall direkt von einem Bearbeiter erstellt wurde, dann fügt der Bearbeiter die Angaben hinzu, die benötigt werden, wenn der Antragsfall erstellt wird. Die Angaben können auch via Brokering von vorhandenen Fällen, an denen die Kunden des Antrags beteiligt sind, und über Angaben zur Person bzw. zum Anwärter, die den Antragsfallbeteiligten zugeordnet sind, an den Antragsfall übermittelt werden. Cúram Intake stellt eine Angabenliste für den Antragsfall zur Verfügung, mit der Bearbeiter die Angaben verwalten können, die für den Antrag erfasst wurden.

Die folgenden Sichten stehen für Bearbeiter im Angabenarbeitsbereich ebenfalls zur Verfügung:

- Liste der eingehenden Angaben
- v Liste mit Problemen
- Liste der Verifizierungen
- <span id="page-31-0"></span>• Angaben-Dashboard, falls diese Komponente für den Antragsfall konfiguriert wurde
- Angabenfluss, falls diese Komponente für den Antragsfall konfiguriert wurde

Weitere Informationen zu diesen Sichten finden Sie im Cúram-Handbuch zu Angaben.

#### **Arbeiten mit Angaben im Antragsfall**

Angaben im Antragsfall werden auf ähnliche Weise verwaltet wie Angaben in anderen Antragstypen. Eine Ausnahme bildet hierbei die Tatsache, dass Angaben für den Antragsfall automatisch angewendet und aktiviert werden. Der Bearbeiter kann einen Angabendatensatz unabhängig davon, ob er den Status 'In Bearbeitung' oder 'Aktiv' aufweist, anzeigen, einfügen, ändern und löschen. Evidence cannot be inserted or modified in an application case if they are configured as Read Only. See the Cúram Evidence Guide for more information.The point at which evidence is activated varies based on the status of the evidence record:

- v In Bearbeitung befindliche Angabendatensätze werden aktiviert, wenn ein Programm für den Antragsfall autorisiert wird. Die Angaben werden mit dem Status 'In Bearbeitung' im Antragsfall gespeichert, wenn sie manuell vom Bearbeiter hinzugefügt, über ein IEG-Script zugeordnet oder via Brokering von einem anderen Fall im Status 'In Bearbeitung' übermittelt werden. Der Programmautorisierungsprozess identifiziert die Angabendatensätze, die zur Autorisierung der Programme erforderlich sind, und aktiviert sie automatisch. Weitere Informatio-nen enthält ["Autorisierungsprogramme für Antragsfall" auf Seite 27.](#page-34-0)
- v Angaben, die sich bereits im Status 'Aktiv' befinden, werden automatisch neu aktiviert, wenn sie vom Bearbeiter aktualisiert werden. Die Angaben in einem Antragsfall können den Status 'Aktiv' aufweisen, wenn sie automatisch aktiviert wurden, als das Brokering an den Antragsfall durchgeführt wurde, oder sie wurden aktiviert, als ein Programm in einem Antragsfall autorisiert wurde.

#### **Verifizieren von Angaben**

Der Bearbeiter hat die Möglichkeit, Angabenverifizierungen für einen bestimmten Angabentyp über den Antragsfall anzuzeigen und zu verwalten. Der Bearbeiter kann eine Liste anzeigen, in der alle mit den Angaben eines Antrags verknüpften Verifizierungen enthalten sind.

**Anmerkung:** Verifizierungen sind nur dann verfügbar, wenn die Behörde das Modul "Cúram Verifications Engine Enterprise" installiert hat. Weitere Informationen zu den verfügbaren Funktionen für die Verwaltung von Angabenverifizierungen in Cúram enthält das Handbuch zu Cúram Verification.

#### **Antragsübergreifendes Verwalten von Angaben**

Cúram Intake arbeitet mit dem Cúram-Angabenbroker, mit dem eine Organisation das Angabenbrokering zwischen Antragsfällen und anderen Falltypen konfigurieren kann. Eine Organisation kann die Antragstypen konfigurieren, die die aktiven Angaben gemeinsam nutzen. Cúram Intake unterstützt diese Vorgehensweise für den Antragsfall, sodass die Angaben, die für den Antragsfall aktiviert werden, über den Angabenbroker gemeinsam mit anderen Antragstypen genutzt werden können, wenn diese Funktion von der Organisation konfiguriert wurde. Angaben zu Personen oder Anwärtern, die den Fallbeteiligten zugeordnet sind, können auch via Brokering vom Antragsfall übermittelt werden. Weitere Informationen zum Angabenbrokering finden Sie im Cúram-Handbuch zu Angaben.

# **Überprüfen der Anspruchsberechtigung für einen Antragsfall**

Cúram Intake stellt Konfigurationsoptionen für eine Organisation bereit, mit denen den Bearbeitern die Überprüfung der Anspruchsberechtigung der Kunden für Pro<span id="page-32-0"></span>gramme in einem Antragsfall ermöglicht wird. Wenn diese Optionen konfiguriert sind, dann kann der Bearbeiter die Anspruchsberechtigung für den Antragsfall überprüfen, nachdem alle Anwärter registriert wurden und mindestens ein Programm mit dem Antragsfall verknüpft wurde. Die Überprüfung der Anspruchsberechtigung gibt Aufschluss darüber, für welche Programme und welche Leistungshöhe ein Kunde anspruchsberechtigt ist. Bei der Überprüfung wird das konfigurierte Regelwerk für die Angaben ausgeführt, die für den Antrag zu dem jeweiligen Zeitpunkt verfügbar sind, und der Bearbeiter kann anschließend die Ergebnisse anzeigen. Der Bearbeiter kann die Anspruchsberechtigung mehrfach prüfen.

Eine Organisation, die mehrere Programme verwaltet, kann ihr System so konfigurieren, dass diese Anspruchsberechtigung für alle Programme überprüft wird, die einem Antragsfalltyp zugeordnet sind. Hierzu gehören auch Programme, für die der Kunde keinen Antrag gestellt hat. Je nach Ergebnis der Anspruchsberechtigungsprüfung kann der Kunde seinem Antrag ein Programm hinzufügen. Beispiel: Bearbeitet eine Organisation Lebensmittelbeihilfe- und Bargeldunterstützungsanträge, dann kann der Bearbeiter die Anspruchsberechtigung für die Lebensmittelbeihilfe und die Bargeldunterstützung in dem Antrag des Kunden auf Lebensmittelbeihilfe prüfen. Der Kunde kann dann entscheiden, ein

Bargeldunterstützungsprogramm zum Antrag hinzuzufügen, wenn eine potenzielle Anspruchsberechtigung besteht.

Der Bearbeiter kann sämtliche Anspruchsberechtigungsprüfungen, die für einen Antragsfall vollendet wurden, in der Liste der Anspruchsberechtigungsprüfungen anzeigen.

### **Verwalten von Programmen in einem Antragsfall**

Der Bearbeiter hat die Möglichkeit, Programme in einem Antragsfall abzulehnen, zurückzuziehen oder erneut zu öffnen. Der Bearbeiter kann außerdem das Datum bearbeiten, an dem ein Programm zu einem Antragsfall hinzugefügt wurde.

#### **Ablehnen eines Programms**

Der Bearbeiter kann ein Programm in einem Antragsfall ablehnen. Dies kann z. B. erforderlich sein, wenn die Autorisierung des Programms fehlschlägt, weil der Kunde nicht berechtigt ist oder das Programm bereits erhalten hat. Der Bearbeiter gibt den Ablehnungsgrund und alle zusätzlichen Kommentare in Zusammenhang mit der Ablehnung ein. Der Bearbeiter kann die Ablehnung eines Programms vor dem Fallabschluss zu einem beliebigen Zeitpunkt innerhalb des Lebenszyklus des Antragsfalls auswählen.

#### **Zurückziehen eines Programms**

Der Bearbeiter kann ein Programm von einem Antragsfall zurückziehen, wenn dies vom Kunden angefordert wird. Um ein Programm zurückzuziehen, muss der Bearbeiter das Datum der Zurückziehung, den Kunden, der die Zurückziehung angefordert hat, den Grund für die Zurückziehung und die Zurückziehungsmethode (z. B. telefonisch, persönlich oder schriftlich) angeben.

**Zurückziehen eines Programms über Onlinezugriff:** Ein Kunde kann ein Programm über Onlinezugriff zurückziehen, wenn der Antrag via Universal Access übermittelt wurde. Wenn ein Zurückziehungsantrag über Onlinezugriff übermittelt wird, dann aktualisiert Cúram Intake automatisch den Status des Programms, der dem Antragsfall zugeordnet ist, in 'Zurückgezogen' und sendet eine Benachrichtigung an den Eigentümer des Antragsfalls. Der Status des Zurückziehungsantrags in Universal Access aktualisiert den Status automatisch in 'Genehmigt', wenn das Programm im Antragsfall zurückgezogen wird.

### <span id="page-33-0"></span>**Erneutes Öffnen eines Programms**

Ein Programm, das abgelehnt oder aus einem Antragsfall zurückgezogen wurde, kann erneut geöffnet werden, wenn der Organisation ein Fehler unterlaufen ist, ein Kunde nach einer Ablehnung erforderliche Informationen vorlegt, eine Widerspruchsentscheidung das erneute Öffnen des Programms erforderlich macht oder ein anderer Grund vorliegt.

Die Organisation kann konfigurieren, ob der Bearbeiter ein Programm erneut öffnen können soll. Es gibt auch Konfigurationsoptionen, die das Verhalten des Zeitgebers vorgeben, der dem Programm zugeordnet ist, wenn es erneut geöffnet wird. Außerdem sind Optionen zum Angeben eines Workflows vorhanden, die verwendet werden können, wenn ein Workflow benötigt wird. Wenn diese Funktion konfiguriert wurde, dann kann der Bearbeiter ein Programm mit dem Status 'Abgelehnt' oder 'Zurückgezogen' für einen Antragsfall erneut öffnen. Der Bearbeiter muss ein Datum für die erneute Öffnung sowie einen Grund und alle zusätzlichen Kommentare angeben, wenn das Programm erneut geöffnet wird.

Wenn das Programm für den Antragsfall erneut geöffnet wird, dann wird es in den Status 'Ausstehend' zurückversetzt. Wenn der Antragsfall sich im Status 'Abgeschlossen' befand, dann wird der Status in 'Offen' geändert. Wenn dem Programm ein Zeitgeber zugeordnet ist, dann wird der Zeitgeber beim Datum der erneuten Öffnung oder beim Datum, an dem das Programm abgelehnt oder zurückgezogen wurde, wiederaufgenommen. Die Vorgehensweise ist von den Konfigurationseinstellungen der Organisation abhängig. Wenn ein Workflow für ein erneut geöffnetes Programm konfiguriert wird, wird er ebenfalls an diesem Punkt aufgerufen.

#### **Anzeigen von Details zur erneuten Öffnung, Ablehnung und Zurückziehung**

Der Bearbeiter kann die Details zur erneuten Öffnung, Ablehnung und Zurückziehung, die einem Programm zugeordnet sind, über den Antragsfall anzeigen. Wenn für das Programm die Option für die erneute Öffnung konfiguriert ist, dann kann das betreffende Programm mehrmals erneut geöffnet, abgelehnt und zurückgezogen werden. Für den Antragsfall wird ein Protokoll für jedes dieser Ereignisse verwaltet.

# **Verwalten von Zeitgebern**

Cúram Intake bietet Organisationen die Möglichkeit, Zeitgeber für Anträge zu jedem Programm zu konfigurieren, das einem Antragsfall zugeordnet ist. Es steht eine Reihe von Konfigurationsoptionen zur Verfügung, mit denen z. B. die Zeitdauer des Zeitgebers, die Angabe dazu, ob der Zeitgeber auf Geschäfts- oder Kalendertagen basiert, ein Warnungszeitraum, die Zeitgeberverlängerung sowie die Zeitgebergenehmigung angegeben werden kann. Die Organisation kann außerdem das Datum konfigurieren, an dem ein Programmzeitgeber aufgerufen werden soll. Dies kann z. B. das Antragsdatum oder das Datum sein, an dem das Programm zum Antragsfall hinzugefügt wurde. Zusätzlich können Workflows angegeben werden, die aufgerufen werden, wenn ein Zeitgeber gestartet wird, wenn die Warnungstage erreicht oder die definierte Frist überschritten wird.

Der Programmzeitgeber für einen Antragsfall wird automatisch erstellt, sobald das Programm zu dem Antragsfall hinzugefügt wird. Der Prozess zur Erstellung des Zeitgebers berechnet das Zeitgeberablaufdatum für das Programm auf der Basis von Kalender- oder Geschäftstagen der Organisation abhängig von den Konfigurationseinstellungen. Ein Warnungszeitraum und ein Workflow können konfiguriert werden, um den Bearbeiter zu warnen, wenn das Ablaufdatum für das Programm

<span id="page-34-0"></span>bevorsteht und sich der Vorgang immer noch im Status 'Ausstehend' befindet. Wenn das Ablaufdatum erreicht wird, dann wird der Zeitgeber überfällig.

Der Bearbeiter kann eine Liste der Zeitgeber und zugehörigen Ablaufdatumsangaben anzeigen, die mit einem Antragsfall verknüpft sind. Das System zeigt in der Liste ein Symbol an, das angibt, ob der Zeitgeber überfällig ist, sich innerhalb des Zeitraums der Warnungstage befindet oder ob keine dieser Bedingungen zutrifft (der Antrag also termingerecht bearbeitet wird).

Der Bearbeiter kann außerdem den Zeitgeber verlängern, wenn diese Option von der Organisation konfiguriert wurde. Wenn für die Verlängerung eine Genehmigung erforderlich ist, dann muss der Fallsupervisor die Verlängerung prüfen und sie dann entweder genehmigen oder ablehnen. Nach der Genehmigung der Verlängerung oder wenn keine Genehmigung erforderlich ist, wird das Ablaufdatum des Zeitgebers aktualisiert, um die Verlängerung wiederzugeben.

Wenn ein Programm vollendet (z. B. autorisiert, abgelehnt oder zurückgezogen) ist, dann wird der Zeitgeber gestoppt und für den Antragsfall nicht mehr angezeigt. Wie im Abschnitt ["Erneutes Öffnen eines Programms" auf Seite 26](#page-33-0) erläutert, kann ein Zeitgeber fortgesetzt werden, wenn ein abgelehntes oder zurückgezogenes Programm erneut geöffnet wird. Der Zeitgeber kann entweder ab dem Datum, an dem das Programm zurückgezogen oder abgelehnt wurde, oder ab dem Datum fortgesetzt werden, an dem das Programm erneut geöffnet wurde. Im zweiten Fall berechnet das System das neue Ablaufdatum auf der Basis der Zeitdauer, die vor Abschluss des Programms für den Zeitgeber noch verbleibt.

# **Autorisierungsprogramme für Antragsfall**

Der Anliegenprozess wird vollendet, wenn eine Entscheidung in Bezug auf den Antrag für ein Programm getroffen wird. Dieser Prozess kann zu einer Genehmigung oder einer Ablehnung des Programms führen. Der Autorisierungsprozess gibt die Programme an, die für den Antragsfall genehmigt werden können. Alle Kunden im Antragsfall müssen als Personen registriert sein und dem Antragsfall muss mindestens ein Programm mit dem Status 'Ausstehend' zugeordnet sein, bevor der Autorisierungsprozess aufgerufen werden kann.

Wenn ein Antrag für ein Programm genehmigt wird, dann wird der Programmautorisierungsprozess verwendet, um die entsprechenden laufenden Fälle zu erstellen, damit die Leistungen dem Kunden bereitgestellt werden können. Als Ergebnis der Programmautorisierung wird ein integrierter Fall erstellt oder aktualisiert. Normalerweise wird eine Produktbereitstellung für jedes autorisierte Programm erstellt. Außerdem kann der Fall eintreten, dass eine Produktbereitstellung nicht bei der Autorisierung des Programms erstellt wird, sondern erst zu einem späteren Zeitpunkt im Rahmen der Verarbeitung des laufenden integrierten Falls. Weitere Informationen zu laufenden Fällen und zur Fallverarbeitung finden Sie im Cúram-Handbuch zur Verwaltung integrierter Fälle.

Cúram Intake stellt zwei unterschiedliche, konfigurierbare Strategien für die Programmautorisierung bereit:

- Antragsfallautorisierung: Der Autorisierungsprozess wird für einen Antragsfall aufgerufen und das System versucht, alle Programme zu autorisieren, die dem Antragsfall zugeordnet sind.
- v Programmautorisierung: Der Autorisierungsprozess wird separat für jedes Programm aufgerufen, das dem Antragsfall zugeordnet ist. Für jeden Programmtyp wird eine Autorisierungsstrategie definiert, die zwischen den einzelnen Programmen variieren kann.

#### <span id="page-35-0"></span>**Autorisieren auf Antragsebene**

Eine Organisation kann sich für die Verwendung einer Autorisierungsstrategie auf Antragsebene entscheiden, wenn der Antragsfall mehrere Programme enthält und diese Programme gleichzeitig autorisiert werden sollen. Darüber hinaus werden alle Produktbereitstellungen, die erforderlich sind, mithilfe eines integrierten Falls verwaltet. Die Organisation kann konfigurieren, ob für jeden zu autorisierenden Antragsfall ein neuer integrierter Fall erstellt, ob ein vorhandener integrierter Fall verwendet werden soll oder ob der Bearbeiter jeweils eine der beiden Optionen auswählt. Die Organisation muss außerdem den Typ des integrierten Falls konfigurieren, der als Ergebnis der Autorisierung des Antragsfalls erstellt wird. Die Konfigurationseinstellungen geben die Modalitäten vor, die dem Bearbeiter nach Auswahl der Aktion 'Autorisieren' für den Antragsfall bereitgestellt werden.

Wenn dies erforderlich ist, wird der Typ der Produktbereitstellung, die als Ergebnis der Autorisierung zum integrierten Fall hinzugefügt wird, für jedes Programm konfiguriert, das dem Antragsfall zugeordnet ist. Außerdem muss ein Regelwerk definiert werden, um die Gruppe von Programmen festzustellen, die für den Antragsfall autorisiert werden soll.

Der folgende Prozess wird aufgerufen, wenn der Bearbeiter die Autorisierung des Antragsfalls auswählt:

- 1. Das System überprüft die Konfigurationseinstellungen, um festzustellen, ob ein neuer integrierter Fall erstellt oder ein bereits vorhandener integrierter Fall ausgewählt werden soll. Außerdem wird festgestellt, ob eine Produktbereitstellung erstellt werden soll.
- 2. Der Bearbeiter muss die Autorisierung bestätigen. Der Bearbeiter erhält möglicherweise auch die Option zur Auswahl eines vorhandenen integrierten Falls oder zur Erstellung eines neuen integrierten Falls auf der Basis der Konfigurationseinstellungen.
- 3. Die Angaben, die dem überprüften Antragsfall zugeordnet sind. Wenn die Überprüfung fehlschlägt, dann wird der Programmautorisierungsprozess an diesem Punkt beendet.
- 4. Das Regelwerk für die Autorisierung legt die Gruppe von Programmen fest, die autorisiert werden, und außerdem die Kunden, die zum Erhalt der Programme berechtigt sind. Zu diesem Zeitpunkt ist dem System der Typ des erforderlichen integrierten Falls bekannt, der auf der Basis der Konfigurationseinstellungen ermittelt wird. Das System kennt auch den Typ der erforderlichen Produktbereitstellungen und die Kunden (einschließlich des Haupbeteiligten), die zu jeder Produktbereitstellung hinzugefügt werden sollen. Diese Angaben werden anhand des Regelwerks ermittelt.
- 5. Der Angabensatz für den Antragsfall, der zum Autorisieren des identifizierten Programms erforderlich ist, wird ermittelt. Hierbei handelt es sich um die Angaben, die in die laufenden Fälle kopiert werden, die als Ergebnis des Autorisierungsprozesses verwendet und/oder erstellt werden. Weitere Informationen enthält ["Kopieren von Angaben in einen laufenden Fall" auf Seite 31.](#page-38-0)
- 6. Der identifizierte Angabensatz für den überprüften Antragsfall wird aktiviert. Angaben, die bei einem vorherigen Autorisierungsprozess aktiviert wurden, werden ausgeschlossen.
- 7. Abhängig von der Festlegung in den vorherigen Schritten wird entweder ein neuer integrierter Fall erstellt oder ein bereits vorhandener integrierter Fall identifiziert, um die erforderlichen Produktbereitstellungen zu hosten. Wenn ein neuer integrierter Fall erstellt wird, dann werden alle Antragsfallkunden zum integrierten Fall hinzugefügt. Der Haupbeteiligte wird vom System auto-

<span id="page-36-0"></span>matisch ausgewählt. Wenn ein vorhandener Fall verwendet wird, dann werden nur Antragsfallkunden hinzugefügt, die noch nicht in dem integrierten Fall vorhanden sind.

- 8. Die Angaben zum Antragsfall, die für den integrierten Fall erforderlich sind, werden in den integrierten Fall kopiert. Die Angaben werden automatisch auf den integrierten Fall angewendet (d. h. überprüft und bei erfolgreicher Überprüfung aktiviert). Der Programmautorisierungsprozess wird unabhängig vom Verlauf dieses Schrittes fortgesetzt. Wenn der Schritt fehlgeschlagen ist, wird allerdings eine Benachrichtigung an den Eigentümer des integrierten Falls gesendet.
- 9. Für eine Produktbereitstellung, die auf der Basis der Regelwerkbestimmung, die in Schritt 4 beschrieben wurde, erforderlich ist, werden die folgenden Verarbeitungsoperationen ausgeführt. Die Produktbereitstellung wird erstellt. Der Haupbeteiligte, der im Regelwerk identifiziert wurde, wird zur Produktbereitstellung hinzugefügt. Weitere Kunden müssen als Mitglieder einer Produktgruppe hinzugefügt werden. Die erforderlichen Angaben zum Antragsfall, die für die Produktbereitstellung benötigt werden, werden in die Produktbereitstellung kopiert. Die Angaben werden automatisch auf die Produktbereitstellung angewendet (d. h. überprüft und bei erfolgreicher Überprüfung aktiviert). Der Programmautorisierungsprozess wird unabhängig vom Verlauf dieses Schrittes fortgesetzt. Wenn der Schritt fehlgeschlagen ist, wird allerdings eine Benachrichtigung an den Eigentümer der Produktbereitstellung gesendet. Wenn die Aktivierung der Angaben erfolgreich verläuft, dann kann die Produktbereitstellung auf der Basis der Konfigurationseinstellungen automatisch zur Genehmigung übermittelt werden. Andernfalls verbleibt sie im Status 'Offen'.
- 10. Der Status der genehmigten Programmanträge wird in 'Genehmigt' aktualisiert.
- 11. Informationen zum Autorisierungsereignis werden einschließlich des Datums, der autorisierten Programme und der Angaben gespeichert, die für das Autori-sierungsereignis verwendet werden. Weitere Informationen enthält ["Überprü](#page-39-0)[fen der Autorisierungsergebnisse" auf Seite 32.](#page-39-0)

#### **Autorisieren auf Programmebene**

Eine Organisation kann ihr System so konfigurieren, dass die Strategie für die Autorisierung auf Programmebene verwendet wird, wenn dem Antragsfall mindestens ein Programmtyp zugeordnet ist. Außerdem kann festgelegt sein, dass separate integrierte Fälle verwendet werden, um die Produktbereitstellungen zu verwalten, die als Ergebnis der Autorisierung erstellt werden. Eine Organisation kann z. B. entscheiden, dass die Bearbeiter Programme manuell autorisieren sollen, ohne dass dazu ein Regelwerk für die Autorisierung verwendet wird. In diesem Fall kann die Autorisierung auf Programmebene verwendet werden, weil das Definieren eines Regelwerks für diese Autorisierungsstrategie optional ist.

Die Organisation kann konfigurieren, dass für jedes zu autorisierende Programm ein neuer integrierter Fall erstellt wird, dass ein vorhandener integrierter Fall verwendet wird oder dass der Bearbeiter jeweils eine der beiden Optionen auswählt. Die Organisation muss außerdem den Typ des integrierten Falls konfigurieren, der als Ergebnis der Autorisierung des Programms erstellt wird. Wenn eine Produktbereitstellung erforderlich ist, dann muss der Produktbereitstellungstyp für das Programm zusammen mit der Kundenauswahlstrategie (d. h., der Strategie zur Festlegung der Kunden im Antragsfall, die zur Produktbereitstellung hinzugefügt werden) angegeben werden.

Der folgende Prozess wird aufgerufen, wenn der Bearbeiter die Autorisierung eines Programms auswählt:

- 1. Das System überprüft die Konfigurationseinstellungen, um festzustellen, ob ein neuer integrierter Fall erstellt oder ein bereits vorhandener integrierter Fall ausgewählt werden soll. Außerdem wird festgestellt, ob eine Produktbereitstellung erstellt werden soll. Falls dies so ist, wird festgestellt, wie die zur Produktbereitstellung hinzuzufügenden Kunden ausgewählt werden sollen.
- 2. Der Bearbeiter muss die Autorisierung bestätigen. Der Bearbeiter erhält möglicherweise auch die Option zur Auswahl eines vorhandenen integrierten Falls und der Kunden (einschließlich des Haupbeteiligten), die zur Produktbereitstellung hinzugefügt werden sollen. Diese Auswahl erfolgt auf der Basis der Konfigurationseinstellungen.
- 3. Wenn ein Regelwerk konfiguriert wurde, um die Produktbereitstellungskunden auszuwählen, dann wird dieses Regelwerk ausgeführt.
- 4. Zu diesem Zeitpunkt sind dem System der Typ des erforderlichen laufenden integrierten Falls, der Typ der Produktbereitstellung und die Kunden (einschließlich des Haupbeteiligten) bekannt, die zu den einzelnen Produktbereitstellungen hinzugefügt werden sollen.
- 5. Der Angabensatz für den Antragsfall, der zum Autorisieren des ausgewählten Programms erforderlich ist, wird ermittelt. Hierbei handelt es sich um die Angaben, die sowohl in den integrierten Fall als auch in die Produktbereitstellung (sofern diese erstellt wird) kopiert werden. Weitere Informationen enthält ["Kopieren von Angaben in einen laufenden Fall" auf Seite 31.](#page-38-0)
- 6. Der identifizierte Angabensatz für den Antragsfall wird überprüft. Wenn die Überprüfung fehlschlägt, dann wird der Programmautorisierungsprozess an diesem Punkt beendet. (Das Programm verbleibt im Status 'Ausstehend'.)
- 7. Wenn die Angabenüberprüfung erfolgreich verläuft, dann wird der identifizierte Angabensatz für den Antragsfall aktiviert.
- 8. Abhängig von der Festlegung in den vorherigen Schritten wird entweder ein neuer integrierter Fall erstellt oder ein bereits vorhandener integrierter Fall identifiziert, um die erforderlichen Produktbereitstellungen zu hosten. Wenn ein neuer integrierter Fall erstellt wird, dann werden alle Antragsfallkunden zum integrierten Fall hinzugefügt. Der Haupbeteiligte wird vom System automatisch ausgewählt. Wenn ein vorhandener Fall verwendet wird, dann werden nur Antragsfallkunden hinzugefügt, die noch nicht in dem integrierten Fall vorhanden sind.
- 9. Die Angaben zum Antragsfall, die für den integrierten Fall erforderlich sind, werden in den integrierten Fall kopiert. Die Angaben werden automatisch überprüft. Wenn die Überprüfung erfolgreich verläuft, dann werden sie für den integrierten Fall aktiviert. Der Programmautorisierungsprozess wird unabhängig vom Verlauf dieses Schrittes fortgesetzt. Wenn der Schritt fehlgeschlagen ist, wird allerdings eine Benachrichtigung an den Eigentümer des integrierten Falls gesendet.
- 10. Wenn für das Programm eine Produktbereitstellung erstellt werden soll, dann wird diese Erstellung nun ausgeführt. Der Haupbeteiligte und die zusätzlichen Kunden werden entweder anhand eines Regelwerks ermittelt oder manuell ausgewählt. Die Vorgehensweise hängt von die jeweiligen Konfigurationseinstellungen ab. Die zusätzlichen Kunden werden als Mitglieder einer Produktgruppe hinzugefügt. Die erforderlichen Angaben zum Antragsfall, die für die Produktbereitstellung benötigt werden, werden in die Produktbereitstellung kopiert. Die Angaben werden automatisch auf die Produktbereitstellung angewendet (d. h. überprüft und bei erfolgreicher Überprüfung aktiviert). Der Programmautorisierungsprozess wird unabhängig vom Verlauf

<span id="page-38-0"></span>dieses Schrittes fortgesetzt. Wenn der Schritt fehlgeschlagen ist, wird allerdings eine Benachrichtigung an den Eigentümer der Produktbereitstellung gesendet. Wenn die Aktivierung der Angaben erfolgreich verläuft, dann kann die Produktbereitstellung auf der Basis der Konfigurationseinstellungen automatisch zur Genehmigung übermittelt werden. Andernfalls verbleibt sie im Status 'Offen'.

- 11. Der Status des Programms wird in 'Genehmigt' aktualisiert.
- 12. Informationen zum Autorisierungsereignis werden einschließlich des Datums, der autorisierten Programme und der Angaben gespeichert, die für das Auto-risierungsereignis verwendet werden. Weitere Informationen enthält ["Über](#page-39-0)[prüfen der Autorisierungsergebnisse" auf Seite 32.](#page-39-0)

### **Aufrufen der Autorisierung im Rahmen einer direkten Verarbeitung**

Wenn der Autorisierungsprozess automatisch über einen direkten Workflow aufgerufen wird, dann werden alle Schritte wie in den vorherigen Abschnitten angegeben ausgeführt. Wenn allerdings ein Bearbeitereingriff erforderlich ist, dann wird der Prozess an diesem Punkt gestoppt und erst dann fortgesetzt, wenn der Bearbeiter die erforderliche Eingabe vornimmt. Beispiel: Wenn die Organisation das System so konfiguriert hat, dass ein vorhandener integrierter Fall verwendet werden soll, um neue erforderliche Produktbereitstellungen zu hosten und mehrere vorhandene Fälle vom Autorisierungsprozess zurückgegeben werden, dann wird der direkte Prozess gestoppt, um dem Bearbeiter die Auswahl des vorhandenen Falls zur Fortsetzung des Prozesses zu ermöglichen.

#### **Kopieren von Angaben in einen laufenden Fall**

Im Rahmen des Autorisierungsprozesses identifiziert das System die Angaben, die in die laufenden Fälle kopiert werden müssen. Die Angabentypen, die für den Antragsfall erfasst wurden und die auch für die laufenden Fälle erforderlich sind, werden automatisch für den Antragsfall aktiviert und dann kopiert, überprüft und automatisch für die laufenden Fälle aktiviert.

Die Angaben können für einen Antragsfall mehrfach aktiviert werden. Beispiel: Wenn ein Antragsfall mehrere Programme enthält und jedes Programm separat autorisiert wird, dann können die Angaben für den Antragsfall zwischen den einzelnen Programmautorisierungen aktualisiert werden. Wenn die Autorisierung für mehrere Programme dazu führt, dass derselbe integrierte Fall verwendet wird, dann kopiert das System nur die Angaben, die nicht bereits zuvor kopiert wurden oder die seit dem letzten Kopiervorgang für den integrierten Fall aktualisiert wurden.

Cúram Intake stellt eine weitere Ebene der Angabenkonfiguration bereit, indem es einer Organisation die Konfiguration von Angabentypen auf Programmebene ermöglicht. Diese Vorgehensweise kann von einer Organisation genutzt werden, um Unterstützung für Anträge für mehrere Programme bereitzustellen, bei denen ein bestimmtes Programm erheblich schneller autorisiert werden muss als andere Programme, für die der Kunde einen Antrag gestellt hat, z. B. für die beschleunigte Lebensmittelbeihilfe. Mithilfe dieses Konfigurationstyps werden nur die Angaben, die für das zu autorisierende Programm erforderlich sind, verwendet und in die laufenden Fälle kopiert. Dadurch können Leistungen für das autorisierte Programm an den Kunden geliefert werden, während der Bearbeiter weiter die Angaben erfasst, die für die anderen Programme, für die Anträge gestellt wurden, benötigt werden.

#### <span id="page-39-0"></span>**Überprüfen der Autorisierungsergebnisse**

Von Cúram Intake wird eine Reihe von Benachrichtigungen bereitgestellt, um den Bearbeiter über den Ausgang der Autorisierung eines bestimmten Programms oder eines bestimmten Antragsfalls zu informieren. Wenn die Autorisierung eines Programms erfolgreich verlaufen ist, dann wird der Programmstatus in 'Genehmigt' aktualisiert. Wenn die Autorisierung eines Programms fehlgeschlagen ist, dann verbleibt das Programm im Status 'Ausstehend'. Der Bearbeiter hat die Möglichkeit, die Autorisierung des Programms zu wiederholen oder das Programm abzulehnen. Cúram Intake stellt Konfigurationseinstellungen bereit, die es einer Organisation ermöglichen, diese Benachrichtigungen ein- oder auszuschalten.

Wenn ein Programm erfolgreich autorisiert wird, dann können die Details zur Autorisierung vom Bearbeiter in der Programmliste für den Antragsfall angezeigt werden. Der Bearbeiter kann das Datum der Autorisierung, den Bearbeiter, der die Autorisierung aufgerufen hat, die Referenzen des laufenden Falls und die Kunden für jede der erstellten Produktbereitstellungen anzeigen. Der Bearbeiter kann außerdem eine Liste der Angabendatensätze, die im Autorisierungsprozess verwendet wurden, und alle vom Bearbeiter eingegebenen Kommentare anzeigen.

# **Zugreifen auf PKR für einen Antragsfall**

PKR (Priorität, Komplexität und Risiko) ist ein Mechanismus, der Behörden die Bereitstellung einer differenzierten Reaktion bei der Interaktion mit Kunden ermöglicht. PKR ist wie folgt definiert:

#### **Priorität**

Der Zeitraum, innerhalb dessen ein Antragsfall bearbeitet werden muss.

**Komplexität**

Die Komplexität der Sachlage, z. B. die Anzahl der Haushaltsmitglieder oder Anzahl und Art der Probleme, für die der Kunde Unterstützung benötigt.

**Risiko** Die potenziellen Auswirkungen auf die Organisation (z. B. kann ein potenziell langfristiger Anspruch als hohes Risiko für die Organisation betrachtet werden).

Wenn die PKR-Bewertung eines Antragsfalls von der Organisation konfiguriert wurde, dann wird sie über den gesamten Lebenszyklus des Antrags hinweg ermittelt. Die Organisation definiert ein PKR-Regelwerk, das an konfigurierten Punkten innerhalb des Lebenszyklus des Antragsfalls ausgeführt wird. PKR wird erstmalig bewertet, wenn der Antragsfall erstellt wird. Die Organisation kann die anderen Ereignisse im Antragsfall konfigurieren, bei denen PKR aufgerufen werden soll. Die folgenden Ausführungspunkte können konfiguriert werden:

- Zeitpunkt der Aktivierung der Angaben
- Zeitpunkt der Hinzufügung oder Entfernung eines Kunden
- Zeitpunkt der Hinzufügung oder Zurückziehung eines Programms
- Zeitpunkt der Ausführung einer Anspruchsberechtigungsprüfung
- v Zeitpunkt des Abgleichs eines Anwärters mit einer registrierten Person

Die Organisation kann auch einen benutzerdefinierten Ausführungspunkt konfigurieren. Dadurch erhalten Bearbeiter die Möglichkeit, das PKR-Regelwerk manuell aufzurufen.

Nach der Ausführung des PKR-Regelwerks kann ein Workflow konfiguriert werden, der aufgerufen wird, wenn einer der PKR-Werte geändert wird. Dieser Workflow kann von einer Organisation zum Erstellen von Aufgaben und Benachrichtigungen oder zur Ausführung anderer definierter Verarbeitungsaufgaben auf der Basis der Ergebnisse der PKR-Bewertung definiert werden.

# <span id="page-40-0"></span>**Verwalten des Kontakts mit dem Kunden**

Der Bearbeiter kann im Antragsfall Besprechungen, Besprechungsprotokolle, Notizen, Anhänge und Kommunikationen erstellen und verwalten.

#### **Besprechungen**

Bearbeiter können Besprechungen mit Kunden vereinbaren, um die Informationen für einen Antragsfall zu vervollständigen. Bei bestimmten Programmen ist eine Besprechung mit dem Kunden immer erforderlich, bevor die Programmautorisierung erfolgen kann. Bei anderen Programmen ist eine Besprechung mit dem Kunden nur dann erforderlich, wenn Probleme wie z. B. fehlende oder widersprüchliche Informationen zum Antragsfall vorliegen. Weitere Informationen zur Vereinbarung von Besprechungen finden Sie im Cúram-Handbuch zum Kalender.

#### **Besprechungsprotokoll**

Mithilfe des Assistenten zum Erfassen von Besprechungsprotokollen können allgemeine Besprechungsdetails erfasst, Besprechungsnotizen hinzugefügt, Besprechungsentscheidungen aufgelistet, Teilnehmer gekennzeichnet, Aktionen skizziert, Dateien als Anhang beigefügt und besprochene Fälle verknüpft werden. Diese Besprechungsprotokolle können automatisch per E-Mail an die Teilnehmer, an eingeladene Personen, die die Teilnahme abgelehnt haben, und an andere interessierte Personen gesendet werden. Weitere Informationen zu Besprechungsprotokollen sind im Cúram-Handbuch zur Verwaltung integrierter Fälle enthalten.

#### **Hinweise**

Der Bearbeiter kann Notizen, die sich auf einen konkreten Antragsfall beziehen, erfassen und verwalten. Dabei wird auch der Verlauf der Notizen verfolgt.

#### **Anhänge**

Ein Anhang ist eine ergänzende Datei, z. B. ein Textdokument, das einem Antragsfall beigefügt wird. Eine Behörde kann eingescannte Dokumente, die unterstützende Informationen zu einem Antragsfall enthalten (z. B. eine Geburtsurkunde oder einen Kontoauszug), als Anhang hinzufügen. Es werden verschiedene Dateitypen wie Microsoft Word, Microsoft Excel und PDF unterstützt. Die Dateigröße des Anhangs ist nicht beschränkt; mithilfe einer Umgebungsvariablen kann jedoch eine Beschränkung festgelegt werden. Wenn einem Antragsfall eine Datei als Anhang beigefügt wurde, können auch andere Systembenutzer, die über die entsprechenden Sicherheitsberechtigungen verfügen, darauf zugreifen.

#### **Verwalten des Kontakts mit dem Kunden**

Der Bearbeiter kann im Antragsfall Besprechungen, Besprechungsprotokolle, Notizen, Anhänge und Kommunikationen erstellen und verwalten.

#### **Besprechungen**

Bearbeiter können Besprechungen mit Kunden vereinbaren, um die Informationen für einen Antragsfall zu vervollständigen. Bei bestimmten Programmen ist eine Besprechung mit dem Kunden immer erforderlich, bevor die Programmautorisierung erfolgen kann. Bei anderen Programmen ist eine Besprechung mit dem Kunden nur dann erforderlich, wenn Probleme wie z. B. fehlende oder widersprüchliche Informationen zum Antragsfall vorliegen. Weitere Informationen zur Vereinbarung von Besprechungen finden Sie im Cúram-Handbuch zum Kalender.

#### <span id="page-41-0"></span>**Besprechungsprotokoll**

Mithilfe des Assistenten zum Erfassen von Besprechungsprotokollen können allgemeine Besprechungsdetails erfasst, Besprechungsnotizen hinzugefügt, Besprechungsentscheidungen aufgelistet, Teilnehmer gekennzeichnet, Aktionen skizziert, Dateien als Anhang beigefügt und besprochene Fälle verknüpft werden. Diese Besprechungsprotokolle können automatisch per E-Mail an die Teilnehmer, an eingeladene Personen, die die Teilnahme abgelehnt haben, und an andere interessierte Personen gesendet werden. Weitere Informationen zu Besprechungsprotokollen sind im Cúram-Handbuch zur Verwaltung integrierter Fälle enthalten.

#### **Hinweise**

Der Bearbeiter kann Notizen, die sich auf einen konkreten Antragsfall beziehen, erfassen und verwalten. Dabei wird auch der Verlauf der Notizen verfolgt.

#### **Anhänge**

Ein Anhang ist eine ergänzende Datei, z. B. ein Textdokument, das einem Antragsfall beigefügt wird. Eine Behörde kann eingescannte Dokumente, die unterstützende Informationen zu einem Antragsfall enthalten (z. B. eine Geburtsurkunde oder einen Kontoauszug), als Anhang hinzufügen. Es werden verschiedene Dateitypen wie Microsoft Word, Microsoft Excel und PDF unterstützt. Die Dateigröße des Anhangs ist nicht beschränkt; mithilfe einer Umgebungsvariablen kann jedoch eine Beschränkung festgelegt werden. Wenn einem Antragsfall eine Datei als Anhang beigefügt wurde, können auch andere Systembenutzer, die über die entsprechenden Sicherheitsberechtigungen verfügen, darauf zugreifen.

#### **Kommunikationen**

Eine Behörde kann Kommunikationen zu Kunden des Antrags erstellen und verwalten. Kommunikationen umfassen Telefongespräche, E-Mail-Nachrichten und Briefe. Sie können formlos sein oder auf Vorlagen basieren. Zu den weiteren Funktionen für Kommunikationen gehören die Verwaltung von ein- und ausgehenden Kommunikationen und die Anzeige von Kommunikationslisten, die sich auf die Kunden eines Antrags beziehen. Weitere Informationen zu Kommunikationen enthält das Cúram-Kommunikationshandbuch.

### **Einlegen eines Widerspruchs zu einem Programm**

Ein Bearbeiter kann einen Widerspruch zu einem Programm, das abgelehnt wurde, aussteht oder genehmigt wurde, für einen Antragsfall erfassen und verwalten. Eine Konfigurationseinstellung wird bereitgestellt, die bestimmt, ob lediglich bei abgelehnten Programme Widerspruch eingelegt werden kann, oder ob für abgelehnte, ausstehende und genehmigte Programme Widerspruch eingelegt werden kann. Der Bearbeiter kann einen einzigen Widerspruch für eines oder auch mehrere Programme eines Antragsfalls erstellen. Des Weiteren kann der Bearbeiter einem bestehenden Widerspruchsfall einen neuen Widerspruch für ein Programm hinzuzufügen.

Wenn gegen ein Programm Widerspruch eingelegt wird, dann wird zur Verwaltung dieses Widerspruchs ein Widerspruchsfall erstellt. Dadurch wird eine Ereignisfolge gestartet, zu der das Sammeln von Erklärungen, das Planen von Anhörungen, die Prüfung, ob die Entscheidung über das Programm aufgehoben wird, und die Implementierung der Widerspruchsentscheidung gehören. Der Bearbeiter kann

<span id="page-42-0"></span>eine Liste der Widersprüche anzeigen, die mit einem Antragsfall verknüpft sind. In dieser Ansicht werden alle Widersprüche zu allen Programmen in einem Antrag angezeigt.

In Cúram Appeals gibt es drei Widerspruchstypen: Anhörungsfall, Anhörungsprüfung und gerichtliche Überprüfung. Die einzelnen Widerspruchstypen werden auf unterschiedliche Weise verarbeitet. Widerspruchsverfahren werden in der Administrationsanwendung konfiguriert. Weitere Informationen zu Widerspruchsverfahren und den Konfigurationseinstellungen für Widersprüche enthält das Handbuch zu Cúram Appeals.

# **Abschließen eines Antragsfalls**

Der Antragsfallstatus wird automatisch auf 'Abgeschlossen' gesetzt, wenn alle Programme, die dem Antrag zugeordnet sind, vollendet wurden, d. h., wenn sie entweder den Status 'Genehmigt', 'Abgelehnt' oder 'Zurückgezogen' aufweisen. Wenn Programme genehmigt wurden, dann werden die integrierten Fälle und Produktbereitstellungen, die während des Autorisierungsprozesses verwendet oder erstellt wurden, dazu verwendet, die laufende Anspruchsberechtigung und Bereitstellung von Leistungen an die Kunden des Antragsfalls zu verwalten.

Ein Antragsfall kann in den Status 'Offen' zurückversetzt werden, wenn ein abgelehntes oder zurückgezogenes Programm vom Bearbeiter erneut geöffnet wird. Dieser Fall kann eintreten, wenn die Organisation ein Programm irrtümlich zurückgezogen oder abgelehnt hat oder wenn der Kunde erfolgreich Widerspruch gegen die Ablehnung eines Programms eingelegt hat.

# **Antragsfalleigentümerschaft**

Cúram Intake stellt Konfigurationseinstellungen bereit, die es einer Organisation ermöglichen, die Strategie für die Eigentümerschaft für Antragsfälle zu definieren. Für Antragsfälle, die anhand eines Onlineantrags oder intern durch einen Bearbeiter erstellt wurden, können unterschiedliche Strategien konfiguriert werden. Antragsfälle können einem beliebigen Organisationsobjekt zugewiesen werden, d. h. einem Benutzer, einer Organisationseinheit, einer Position oder einer Warteschlange für die Vorgangsbearbeitung. Dadurch kann die Organisation eine eigene Strategie für die Antragsfalleigentümerschaft implementieren, indem Benutzer die Berechtigung erhalten, innerhalb einer Organisationseinheit, einer Position oder einer Warteschlange für die Vorgangsbearbeitung Aufgaben für den Antragsfall auszuführen. Bei der Zuweisung der Antragseigentümerschaft zu einem Organisationsobjekt oder einer Gruppe kann der Antragsfall von mehreren Benutzern angezeigt werden.

Als Eigentümer des Antragsfalls kann auch manuell ein beliebiger Benutzer oder eine beliebige Benutzergruppe innerhalb der Organisation festgelegt werden.

# **Status für Antragsfall und Programm**

Ein Antragsfall und die mit ihm verknüpften Programme können während ihres Lebenszyklus verschiedene Status durchlaufen. Diese Status sind in der folgenden Tabelle beschrieben.

| <b>Status</b>           | Beschreibung                                                                                                    |
|-------------------------|----------------------------------------------------------------------------------------------------|
| Offen                   | Ein Antragsfall wird mit dem Status 'Offen'<br>erstellt. Ein Antragsfall kann auch in den<br>Status 'Offen' versetzt werden, wenn ein<br>Programm für einen Antragsfall mit dem<br>Status 'Abgeschlossen' oder 'Bereit für Ent-<br>scheidung' erneut geöffnet wird.                                                                                                    |
| Bereit für Entscheidung | Wenn die Informationsbeschaffung für den<br>Antragsfall abgeschlossen ist, dann kann der<br>Bearbeiter den Status des Antragsfalls manu-<br>ell auf 'Bereit für Entscheidung' setzen. Nur<br>Antragsfälle, die sich im Status 'Offen' befin-<br>den, können in den Status 'Bereit für Ent-<br>scheidung' versetzt werden. Dieser Status ist<br>optional und kann für einen Antragsfall kon-<br>figuriert werden. Weitere Informationen ent-<br>hält "Festlegen des Status 'Bereit für<br>Entscheidung" auf Seite 37.                                                        |
| Abgeschlossen           | Ein Antrag wird in den Status 'Abgeschlos-<br>sen' versetzt, wenn alle zugehörigen Pro-<br>gramme entweder genehmigt, abgelehnt<br>oder zurückgezogen wurden, wenn also kei-<br>ne ausstehenden Programme mehr für den<br>Antragsfall vorhanden sind. Wenn der Status<br>'Bereit für Entscheidung' für Bearbeiter zur<br>Verfügung steht, dann muss der Status des<br>Antragsfalls 'Bereit für Entscheidung' lauten,<br>bevor er abgeschlossen werden kann. An-<br>dernfalls können nur Antragsfälle im Status<br>'Offen' in den Status 'Abgeschlossen' versetzt<br>werden. |

<span id="page-43-0"></span>*Tabelle 2. Status des Antragsfalls*

Die mit einem Antrag verknüpften Programme durchlaufen ebenfalls verschiedene Status, die sich auch auf den Gesamtstatus des Antrags auswirken. Folgende Programmstatus sind verfügbar:

*Tabelle 3. Programmstatus*

| <b>Status</b> | <b>Beschreibung</b>                                                                                                    |
|---------------|----------------------------------------------------------------------------------------------------|
| Ausstehend    | Ein Programm weist den Status 'Ausstehend'<br>auf, wenn es erstellt und mit einem<br>Antragsfall verknüpft wurde. Ein Programm<br>mit dem Status 'Abgelehnt' oder 'Zurückge-<br>zogen' erhält durch erneutes Öffnen wieder<br>den Status 'Ausstehend'. |
| Genehmigt     | Ein Programm wird in den Status 'Geneh-<br>migt' versetzt, nachdem das Programm auto-<br>risiert wurde. Nur Programme mit dem<br>Status 'Ausstehend' können genehmigt wer-<br>den.                                                                     |
| Abgelehnt     | Ein Programm wird in den Status 'Abge-<br>lehnt' versetzt, wenn der Bearbeiter das Pro-<br>gramm ablehnt. Nur Programme mit dem<br>Status 'Ausstehend' können abgelehnt wer-<br>den.                                                                   |

*Tabelle 3. Programmstatus (Forts.)*

<span id="page-44-0"></span>

| <b>Status</b> | <b>Beschreibung</b>                                                                                                    |
|---------------|----------------------------------------------------------------------------------------------------|
| Zurückgezogen | Ein Programm wird in den Status 'Zurück-<br>gezogen' versetzt, wenn der Bearbeiter das<br>Programm zurückzieht. Nur Programme mit<br>dem Status 'Ausstehend' können zurückge-<br>zogen werden. |

#### **Festlegen des Status 'Bereit für Entscheidung'**

Cúram Intake stellt einen optionalen Antragsfallstatus für Organisationen bereit, der bei Bedarf konfiguriert werden kann. Der Status 'Bereit für Entscheidung' kann verwendet werden, um anzugeben, dass die Informationsbeschaffung für den Antragsfall vollendet wurde und dass der Antragsfall nun vom Bearbeiter bewertet werden kann, um festzustellen, ob die Programme autorisiert oder abgelehnt werden sollen. Dies ist besonders nützlich für Organisationen, bei denen eine Bearbeitergruppe die Antragsinformationen beschafft und eine andere Bearbeitergruppe festlegt, ob eine Anspruchsberechtigung besteht und die Leistungen autorisiert. Die Organisation kann auch einen Workflow angeben, der aufgerufen werden soll, wenn der Antragsfall in den Status 'Bereit für Entscheidung' versetzt wird.

# **Überweisen von Kunden an externe Behörden und Dienstleister**

# **Was ist eine Überweisung?**

Bei einer Überweisung handelt es sich um ein an einen externen Anbieter oder eine externe Behörde gesendetes Dokument, das den Empfänger darüber informiert, dass ein Kunde die Dienste oder Leistungen des Anbieters bzw. der Behörde benötigt. Der Bearbeiter kann eine Überweisung an externe Behörden oder Anbieter erstellen, wenn diese Stellen Programme oder Dienste anbieten, die für den Kunden von Nutzen sein könnten. Der Bearbeiter kann zu jedem Zeitpunkt des Anliegenprozesses eine Überweisung erstellen, in der Regel erfolgt eine Überweisung jedoch am Ende des Triage-, Screening- oder Antragsprozesses.

# **Erstellen einer Überweisung**

Der Bearbeiter kann basierend auf eigenen Kenntnissen oder basierend auf den Empfehlungen des Systems eine Überweisung erstellen. Eine Überweisung kann z. B. an den folgenden Positionen des Antrags erstellt werden:

- v In der Liste der Überweisungen/auf der Kundenstartseite
- In den Screening-Ergebnissen
- In den Triage-Ergebnissen

### **Auswählen eines Serviceanbieters**

Mit Cúram Intake kann der Bearbeiter Überweisungen an Sozialserviceanbieter erstellen. Die Anbieter können basierend auf den Ergebnissen einer Triage auf einer Karte ausgewählt werden. Dabei trägt das System automatisch die Details des ausgewählten Anbieters in das Überweisungsformular ein. Vor dem Speichern des Überweisungsformulars müssen Vor- und Nachname des Kunden eingegeben werden.

Überweisungen an einen Sozialserviceanbieter können auch in der Liste der Überweisungen erstellt werden. Dazu muss der Bearbeiter im System eine Suche nach einem geeigneten Anbieter durchführen. Wenn der Bearbeiter einen geeigneten An<span id="page-45-0"></span>bieter gefunden hat, muss er nur noch die Kontaktdetails des Kunden eingeben, um die Überweisung zu erstellen. Das Erstellungsdatum der Überweisung wird im System gespeichert.

#### **Auswählen einer externen Behörde**

Der Bearbeiter kann Überweisungen an externe Behörden erstellen, wenn seine eigene Organisation bestimmte Leistungen oder Programme nicht anbietet. Dazu muss der Bearbeiter eine Suche nach einer Behörde durchführen. Nachdem eine geeignete Behörde gefunden und ausgewählt wurde, muss er nur noch die Kontaktdetails des Kunden eingeben, um die Überweisung zu erstellen. Das Erstellungsdatum der Überweisung wird im System gespeichert.

#### **Anzeigen der Liste offener Überweisungen**

Der Bearbeiter kann eine Liste aller Überweisungen an Sozialserviceanbieter und externe Behörden anzeigen, die einem Kunden zugeordnet sind. Das System zeigt die Überweisungsdetails für jeden Datensatz der Liste an. Der Bearbeiter kann die Überweisungen bearbeiten, löschen oder versenden. Ferner kann er eine neue Überweisung für eine Person in der Liste der Überweisungen erstellen.

# **Was geschieht nach der Erstellung einer Überweisung?**

Sobald ein Sozialserviceanbieter oder eine externe Behörde als Überweisungsempfänger ausgewählt wurden, wird die Überweisung zugestellt, sofern eine E-Mail-Adresse verfügbar ist. Wenn keine E-Mail-Adresse im System gespeichert ist, wird die Überweisung nicht zugestellt. Der Bearbeiter hat dann die Möglichkeit, die Überweisung zu drucken, um sie entweder dem Kunden zur Vorlage bei dem Anbieter bzw. der externen Behörde mitzugeben oder sie auf dem Postweg zuzustellen.

# **Zusätzliche Tools zur Unterstützung der Bearbeiter**

# **Einführung**

Das System stellt eine Reihe von Tools zur Verfügung, die der Bearbeiter während des Anliegenprozesses verwenden kann. Folgende Tools stehen Bearbeitern während des Anliegenprozesses zur Verfügung:

- Berater
- Notizen
- Antragssuche
- Ansicht 'Meine Anträge'

Die folgenden Abschnitte enthalten nähere Informationen zu den einzelnen Tools.

#### **Berater**

Der 'Berater' ist ein dynamisches Tool, das während des Anliegenprozesses kontextbezogene Tipps und Erinnerungen für den Bearbeiter bereitstellt. Der Berater basiert auf der Cúram Express Rules (CER)-Engine. Der Berater analysiert die eingegebenen Daten (bzw. die bekannten Daten, falls der Kunde bereits früher im System registriert wurde) und weist den Bearbeiter auf zusätzliche Bereiche hin, die für ihn relevant sein könnten. Der Bearbeiter kann den Tipps folgen, indem er auf den im Beratungstext angezeigten Link klickt. Der Bearbeiter wird daraufhin in den Bereich weitergeleitet, in dem Handlungsbedarf besteht.

In Cúram Intake bietet der Berater in folgenden Bereichen Unterstützung:

#### <span id="page-46-0"></span>**Anliegenprozess**

Der Berater fordert den Bearbeiter zur Angabe des nächsten Schrittes im Anliegenprozess für einen bestimmten Kunden und zur Angabe von Optionen auf der Basis der Kundeninformationen auf.

#### **Erfassung von Angaben**

Der Berater weist während der Erfassung von Angaben auf offene Punkte hin und zeigt Erinnerungen an. Wird beispielsweise von einem Kunden ein Antragsfall, in dem bestimmte Pflichtdaten fehlen, online übermittelt, dann kann der Berater auf das Fehlen dieser Pflichtdaten hinweisen, falls diese Funktionalität von der Organisation konfiguriert wurde.

Die Organisation kann die Regeln und den im Berater angezeigten Text konfigurieren. Weitere Informationen zu diesem Thema enthält das Handbuch zur Beraterkonfiguration.

### **Hinweise**

Während des Anliegenprozesses hat der Bearbeiter die Möglichkeit, Notizen zum Kunden zu erfassen. Cúram Intake verfügt über ein Bildschirmtool, über das der Bearbeiter in jeder Phase des Prozesses Notizen eingeben kann, u. a. auf der Startseite der Person, in den Triage-Ergebnissen, den Screening-Ergebnissen und im Antragsfall. Notizen werden verwendet, um zusätzliche Informationen zu einem Kunden zu erfassen, die mit den Fragenscripts oder den Angaben nicht abgedeckt werden können. Zeigt ein Kunde beispielsweise ein aggressives Verhalten, kann der Bearbeiter andere Kollegen, die ebenfalls mit diesem Kunden zu tun haben, darauf hinweisen. Der Verlauf der Notizen wird verfolgt.

#### **Antragssuche**

Cúram Intake stellt eine Antragssuchfunktion bereit, die es einem Bearbeiter ermöglicht, auf der Basis verschiedener Suchkriterien nach Antragsfällen zu suchen. Der Bearbeiter kann anhand der Antragsfallreferenz, der Antragsreferenz, des Antragsfalltyps, des Antragsfallstatus, des Datums, an dem der Antrag empfangen wurde und anhand des Kunden suchen.

### **Meine Anträge**

Ein Bearbeiter kann gleichzeitig Eigentümer mehrerer Antragsfälle sein. Zur Unterstützung des Bearbeiters bei der Verwaltung seiner Antragsfälle stellt Cúram Intake die Ansicht 'Meine Anträge' bereit, in der eine Liste der Antragsfälle mit dem Status 'Offen' oder 'Bereit für Entscheidung' angezeigt wird, deren Eigentümer der Bearbeiter momentan ist.

# **Meine fälligen Programme**

Die Seite "Meine fälligen Programme" hilft Mitarbeitern beim Verwalten ihrer Arbeit, indem diese schnell auf überfällige Programme und solche Programme zugreifen können, die zur Verarbeitung anstehen.

Die Seite "Meine fälligen Programme" zeigt eine Liste der Programme an, deren Eigner der aktuelle Mitarbeiter ist und die bei seinen Antragsfällen zur Verarbeitung anstehen. Der Mitarbeiter kann nach Programmen auf der Basis der Anzahl der Tage suchen, die noch zur Verarbeitung des Programms verbleiben. Wenn beispielsweise die Anzahl 1 angegeben wird, werden die Programme angezeigt, die heute fällig sind. Wenn die Anzahl 5 angegeben wird, werden die Programme angezeigt, die in 5 oder weniger tagen fällig sind. Der Mitarbeiter kann die Suche weiter filtern, um alle überfälligen Programme anzuzeigen. Beachten Sie, dass nur Programme mit dem Status 'Ausstehend' zurückgegeben werden. Die vom Mitarbeiter angegebenen Filterkriterien werden automatisch gespeichert und dem Mitarbeiter angezeigt, wenn dieser das nächste mal zur Seite zurückkehrt. Der Mitarbeiter kann die Suchkriterien bei Bedarf ändern.

# <span id="page-47-0"></span>**Fazit**

# **Zusammenfassung**

Nachfolgend sind die wichtigsten Konzepte aus diesem Handbuch zusammengefasst:

- v Cúram Intake bietet Bearbeitern ein Instrument, mit dem sie die im Rahmen des Anliegenprozesses erforderlichen Aufgaben in einer schlüssigen und effizienten Art und Weise ausführen können.
- v Das Produkt basiert auf dem Prinzip der zentralen Anlaufstelle, das Kunden einen universellen Zugang zu Sozialleistungen und Regierungsprogrammen bietet. Dadurch können Kunden sich mit ihren spezifischen Bedürfnissen an eine Organisation wenden, um Unterstützung zu erhalten, anstatt bei der Organisation pauschal Programme oder Leistungen zu beantragen, auf die sie ihrer Meinung nach Anspruch haben.
- v Der erste Schritt im Anliegenprozess besteht für einen Bearbeiter in der Suche nach einem Kunden und dem Abgleich des Kunden mit den im System vorhandenen Kundeninformationen oder der Registrierung des Kunden im System.
- v Mithilfe der Triage-Funktion können Bearbeiter unmittelbar Sozialdienste in der Nähe des Kunden ermitteln oder Regierungsprogramme identifizieren, die den Bedürfnissen des Kunden gerecht werden.
- v Die Bearbeiter können den Kunden mit einem Screening prüfen, um festzustellen, ob er möglicherweise für bestimmte Programme anspruchsberechtigt ist.
- v Cúram Intake stellt einen Antragsfall bereit, mit dem die Antragsdaten verwaltet und die Programme autorisiert werden können, für die der Kunde einen Antrag gestellt hat.
- Bearbeiter haben die Möglichkeit, Kunden an Sozialserviceanbieter und/oder externe Behörden zu überweisen, die ihnen bei der Befriedigung ihrer Grundbedürfnisse weiterhelfen können.
- v Cúram Intake stellt eine Reihe von Tools zur Unterstützung der Bearbeiter zur Verfügung. Hierzu gehören z. B. die Tools 'Berater' und 'Notizen'.

# **Zusätzliche Informationen**

Weitere Informationen zu den in diesem Handbuch behandelten Themen finden Sie in folgenden verwandten Dokumenten:

#### **Cúram Integrated Case Management Guide**

In diesem Handbuch werden die grundlegenden Konzepte der integrierten Fallverarbeitung beschrieben.

#### **Handbuch 'Cúram Participant Guide'**

In diesem Handbuch werden die grundlegenden Konzepte der Funktionen für Beteiligte beschrieben.

#### **Cúram Universal Access Guide**

Dieses Handbuch bietet eine Übersicht über die Funktionen von Univeral Access.

#### **Handbuch zu Cúram Intelligent Evidence Gathering (IEG)**

Dieses Handbuch bietet eine Übersicht über die intelligente Angabenerfassung.

#### **Cúram Verification Guide**

Dieses Handbuch bietet eine Übersicht über die Verifizierungsengine.

#### **Handbuch zu Cúram Evidence**

In diesem Handbuch werden die grundlegenden Konzepte der Angabenfunktionen beschrieben.

#### **Cúram Provider Management Guide**

Dieses Handbuch bietet eine Übersicht über die Anbieterverwaltung.

#### **Cúram Organization Administration Guide**

Dieses Handbuch bietet eine Übersicht über die Organisationsadministration in Cúram Enterprise Framework.

#### **Handbuch zu Cúram Appeals**

Dieses Handbuch enthält eine allgemeine Übersicht zur Bearbeitung von Widersprüchen und Rechtsverfahren.

#### **Cúram Calendaring Guide**

In diesem Handbuch wird die Kalenderfunktion (einschließlich des Organisationskalenders) beschrieben, die in der Anwendung verfügbar ist.

#### **Cúram Communications Guide**

In diesem Handbuch ist eine allgemeine Übersicht zur Verwaltung der Kommunikation zwischen der Organisation und allen außenstehenden Parteien enthalten.

# <span id="page-50-0"></span>**Bemerkungen**

Die vorliegenden Informationen wurden für Produkte und Services entwickelt, die auf dem deutschen Markt angeboten werden. Möglicherweise bietet IBM die in dieser Dokumentation beschriebenen Produkte, Services oder Funktionen in anderen Ländern nicht an. Informationen über die gegenwärtig im jeweiligen Land verfügbaren Produkte und Services sind beim zuständigen IBM Ansprechpartner erhältlich. Hinweise auf IBM-Lizenzprogramme oder andere IBM Produkte bedeuten nicht, dass nur Programme, Produkte oder Services von IBM verwendet werden können. Anstelle der IBM Produkte, Programme oder Services können auch andere, ihnen äquivalente Produkte, Programme oder Services verwendet werden, solange diese keine gewerblichen oder anderen Schutzrechte von IBM verletzen. Die Verantwortung für den Betrieb von Produkten, Programmen und Services anderer Anbieter liegt beim Kunden. Für die in diesem Handbuch beschriebenen Erzeugnisse und Verfahren kann es IBM Patente oder Patentanmeldungen geben. Mit der Auslieferung dieses Handbuchs ist keine Lizenzierung dieser Patente verbunden. Lizenzanforderungen sind schriftlich an folgende Adresse zu richten (Anfragen an diese Adresse müssen auf Englisch formuliert werden):

IBM Director of Licensing

IBM Europe, Middle East & Africa

Tour Descartes

2, avenue Gambetta

92066 Paris La Defense

France

For license inquiries regarding double-byte character set (DBCS)information, contact the IBM Intellectual Property Department in yourcountry or send inquiries, in writing, to:

Intellectual Property Licensing

Legal and Intellectual Property Law

IBM Japan Ltd.

19-21, Nihonbashi-Hakozakicho, Chuo-ku

Tokyo 103-8510, Japan

The following paragraph does not apply to the United Kingdom or any other country where such provisions are inconsistent with local law: INTERNATIONAL BUSINESS MACHINES CORPORATION PROVIDES THIS PUBLICATION "AS IS" WITHOUT WARRANTY OF ANY KIND, EITHER EXPRESS OR IMPLIED, INCLU-DING, BUT NOT LIMITED TO, THE IMPLIED WARRANTIES OF NON-INFRIN-GEMENT, MERCHANTABILITY OR FITNESS FOR A PARTICULAR PURPOSE.

Trotz sorgfältiger Bearbeitung können technische Ungenauigkeiten oder Druckfehler in dieser Veröffentlichung nicht ausgeschlossen werden.

Die hier enthaltenen Informationen werden in regelmäßigen Zeitabständen aktualisiert und als Neuausgabe veröffentlicht. IBM kann ohne weitere Mitteilung jederzeit Verbesserungen und/oder Änderungen an den in dieser Veröffentlichung beschriebenen Produkten und/oder Programmen vornehmen. Verweise in diesen Informationen auf Websites anderer Anbieter werden lediglich als Service für den Kunden bereitgestellt und stellen keinerlei Billigung des Inhalts dieser Websites dar.

Das über diese Websites verfügbare Material ist nicht Bestandteil des Materials für dieses IBM Produkt. Die Verwendung dieser Websites geschieht auf eigene Verantwortung.

Werden an IBM Informationen eingesandt, können diese beliebig verwendet werden, ohne dass eine Verpflichtung gegenüber dem Einsender entsteht. Lizenznehmer des Programms, die Informationen zu diesem Produkt wünschen mit der Zielsetzung: (i) den Austausch von Informationen zwischen unabhängig voneinander erstellten Programmen und anderen Programmen (einschließlich des vorliegenden Programms) sowie (ii) die gemeinsame Nutzung der ausgetauschten Informationen zu ermöglichen, wenden sich an folgende Adresse:

IBM Corporation

Dept F6, Bldg 1

294 Route 100

Somers NY 10589-3216

U.S.A.

Die Bereitstellung dieser Informationen kann unter Umständen von bestimmten Bedingungen - in einigen Fällen auch von der Zahlung einer Gebühr - abhängig sein.

Die Bereitstellung des in diesem Dokument beschriebenen Lizenzprogramms sowie des zugehörigen Lizenzmaterials erfolgt auf der Basis der IBM Rahmenvereinbarung bzw. der Allgemeinen Geschäftsbedingungen von IBM, der IBM Internationalen Nutzungsbedingungen für Programmpakete oder einer äquivalenten Vereinbarung.

Alle in diesem Dokument enthaltenen Leistungsdaten stammen aus einer kontrollierten Umgebung. Die Ergebnisse, die in anderen Betriebsumgebungen erzielt werden, können daher erheblich von den hier erzielten Ergebnissen abweichen. Einige Daten stammen möglicherweise von Systemen, deren Entwicklung noch nicht abgeschlossen ist. Eine Gewährleistung, dass diese Daten auch in allgemein verfügbaren Systemen erzielt werden, kann nicht gegeben werden. Darüber hinaus wurden einige Daten unter Umständen durch Extrapolation berechnet. Die tatsächlichen Ergebnisse können davon abweichen. Benutzer dieses Dokuments sollten die entsprechenden Daten in ihrer spezifischen Umgebung prüfen.

Alle Informationen zu Produkten anderer Anbieter stammen von den Anbietern der aufgeführten Produkte, deren veröffentlichten Ankündigungen oder anderen allgemein verfügbaren Quellen.

<span id="page-52-0"></span>IBM hat diese Produkte nicht getestet und kann daher keine Aussagen zu Leistung, Kompatibilität oder anderen Merkmalen machen. Fragen zu den Leistungsmerkmalen von Produkten anderer Anbieter sind an den jeweiligen Anbieter zu richten.

Aussagen über Pläne und Absichten von IBM unterliegen Änderungen oder können zurückgenommen werden und repräsentieren nur die Ziele von IBM.

Alle von IBM angegebenen Preise sind empfohlene Richtpreise und können jederzeit ohne weitere Mitteilung geändert werden. Händlerpreise können u. U. von den hier genannten Preisen abweichen.

Diese Veröffentlichung dient nur zu Planungszwecken. Die in dieser Veröffentlichung enthaltenen Informationen können geändert werden, bevor die beschriebenen Produkte verfügbar sind.

Diese Veröffentlichung enthält Beispiele für Daten und Berichte des alltäglichen Geschäftsablaufs. Sie sollen nur die Funktionen des Lizenzprogramms illustrieren und können Namen von Personen, Firmen, Marken oder Produkten enthalten. Alle diese Namen sind frei erfunden; Ähnlichkeiten mit tatsächlichen Namen und Adressen sind rein zufällig.

#### COPYRIGHTLIZENZ:

Diese Veröffentlichung enthält Musteranwendungsprogramme, die in Quellensprache geschrieben sind und Programmiertechniken in verschiedenen Betriebsumgebungen veranschaulichen. Sie dürfen diese Musterprogramme kostenlos kopieren, ändern und verteilen, wenn dies zu dem Zweck geschieht, Anwendungsprogramme zu entwickeln, zu verwenden, zu vermarkten oder zu verteilen, die mit der Anwendungsprogrammierschnittstelle für die Betriebsumgebung konform sind, für die diese Musterprogramme geschrieben werden. Diese Beispiele wurden nicht unter allen denkbaren Bedingungen getestet. IBM kann daher die Zuverlässigkeit, Wartungsfreundlichkeit oder Funktion dieser Programm nicht garantieren oder implizieren. Die Beispielprogramme werden ohne Wartung (auf "as-is"-Basis) und ohne jegliche Gewährleistung zur Verfügung gestellt. IBM übernimmt keine Haftung für Schäden, die durch Ihre Verwendung der Musterprogramme entstehen.

Kopien oder Teile der Musterprogramme bzw. daraus abgeleiteter Code müssen folgenden Copyrightvermerk beinhalten:

© (Name Ihres Unternehmens) (Jahr). Teile des vorliegenden Codes wurden aus Musterprogrammen der IBM Corp. abgeleitet.

© Copyright IBM Corp. \_Jahreszahl oder Jahreszahlen eingeben\_. Alle Rechte vorbehalten.

Wird dieses Buch als Softcopy (Book) angezeigt, erscheinen keine Fotografien oder Farbabbildungen.

# **Hinweise zur Datenschutzrichtlinie**

IBM Softwareprodukte, einschließlich Software as a Service-Lösungen ("Softwareangebote"), können Cookies oder andere Technologien verwenden, um Informationen zur Produktnutzung zu erfassen, die Endbenutzererfahrung zu verbessern und Interaktionen mit dem Endbenutzer anzupassen oder zu anderen Zwecken. In vielen Fällen werden von den Softwareangeboten keine personenbezogenen Daten erfasst.

<span id="page-53-0"></span>Einige der IBM Softwareangebote können Sie jedoch bei der Erfassung personenbezogener Daten unterstützen. Wenn dieses Softwareangebot Cookies zur Erfassung personenbezogener Daten verwendet, sind nachfolgend nähere Informationen über die Verwendung von Cookies durch dieses Angebot zu finden.

Je nachdem, welche Konfigurationen implementiert wurden, ist es möglich, dass dieses Softwareangebot Sitzungscookies und persistente Cookies zum Erfassen der Namen, Benutzernamen, Kennwörter, Profilnamen oder anderer personenbezogener Daten einzelner Benutzer für die Sitzungsverwaltung, Authentifizierung, Single-Sign-on-Konfiguration oder für einen besseren Bedienungskomfort und/oder andere Zwecke der Nutzungsverfolgung bzw. funktionale Einsatzmöglichkeiten. Diese Cookies oder ähnliche Technologien können nicht inaktiviert werden.

Wenn die für dieses Softwareangebot genutzten Konfigurationen Sie als Kunde in die Lage versetzen, personenbezogene Daten von Endbenutzern über Cookies und andere Technologien zu erfassen, müssen Sie sich zu allen gesetzlichen Bestimmungen in Bezug auf eine solche Datenerfassung, einschließlich aller Mitteilungspflichten und Zustimmungsanforderungen, rechtlich beraten lassen.

Weitere Informationen zur Nutzung verschiedener Technologien, einschließlich Cookies, für diese Zwecke finden Sie in der "IBM Online-Datenschutzerklärung, Schwerpunkte" unter<http://www.ibm.com/privacy> und in der "IBM Online-Datenschutzerklärung" unter<http://www.ibm.com/privacy/details> im Abschnitt "Cookies, Web-Beacons und sonstige Technologien" und unter "IBM Software Products and Software-as-a-Service Privacy Privacy Statement" unter http://www.ibm.com/software/info/product-privacy.

# **Marken**

IBM, das IBM Logo und ibm.com sind Marken oder eingetragene Marken der International Business Machines Corporation. Weitere Produkt- und Servicenamen können Marken von IBM oder anderen Unternehmen sein. Eine aktuelle Liste der IBM Marken finden Sie auf der Website "Copyright and trademark information" unter [http://www.ibm.com/legal/us/en/copytrade.shtml.](http://www.ibm.com/legal/us/en/copytrade.shtml)

Adobe, das Adobe-Logo und das Portable Document Format (PDF) sind Marken oder eingetragene Marken der Adobe Systems Incorporated in den USA und/oder anderen Ländern.

Microsoft, Word und Excel sind eingetragene Marken der Microsoft Corporation in den USA und/oder anderen Ländern.

Andere Namen können Marken der jeweiligen Rechtsinhaber sein. Weitere Firmen-, Produkt- und Servicenamen können Marken oder Servicemarken anderer Unternehmen sein.

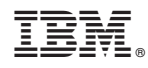

Gedruckt in Deutschland